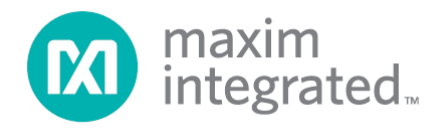

# **MAX11300/MAX11301 PIXI Configuration Software User Guide**

*Rev 0, 1/15*

*Maxim Integrated cannot assume responsibility for use of any circuitry other than circuitry entirely embodied in a Maxim Integrated product. No circuit patent licenses are implied. Maxim Integrated reserves the right to change the circuitry and specifications without notice at any time.*

# **Table of Contents**

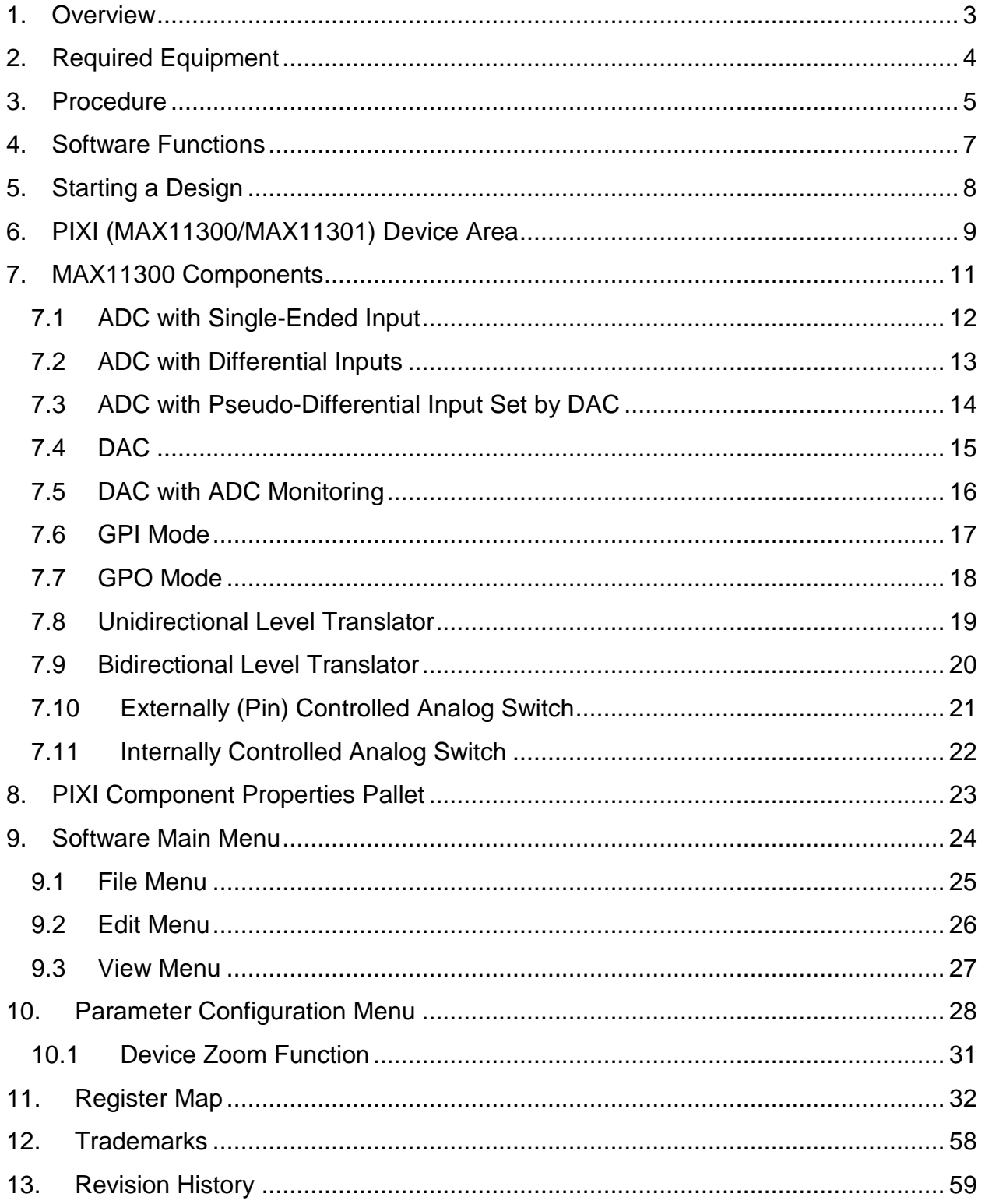

# **List of Figures**

<span id="page-2-0"></span>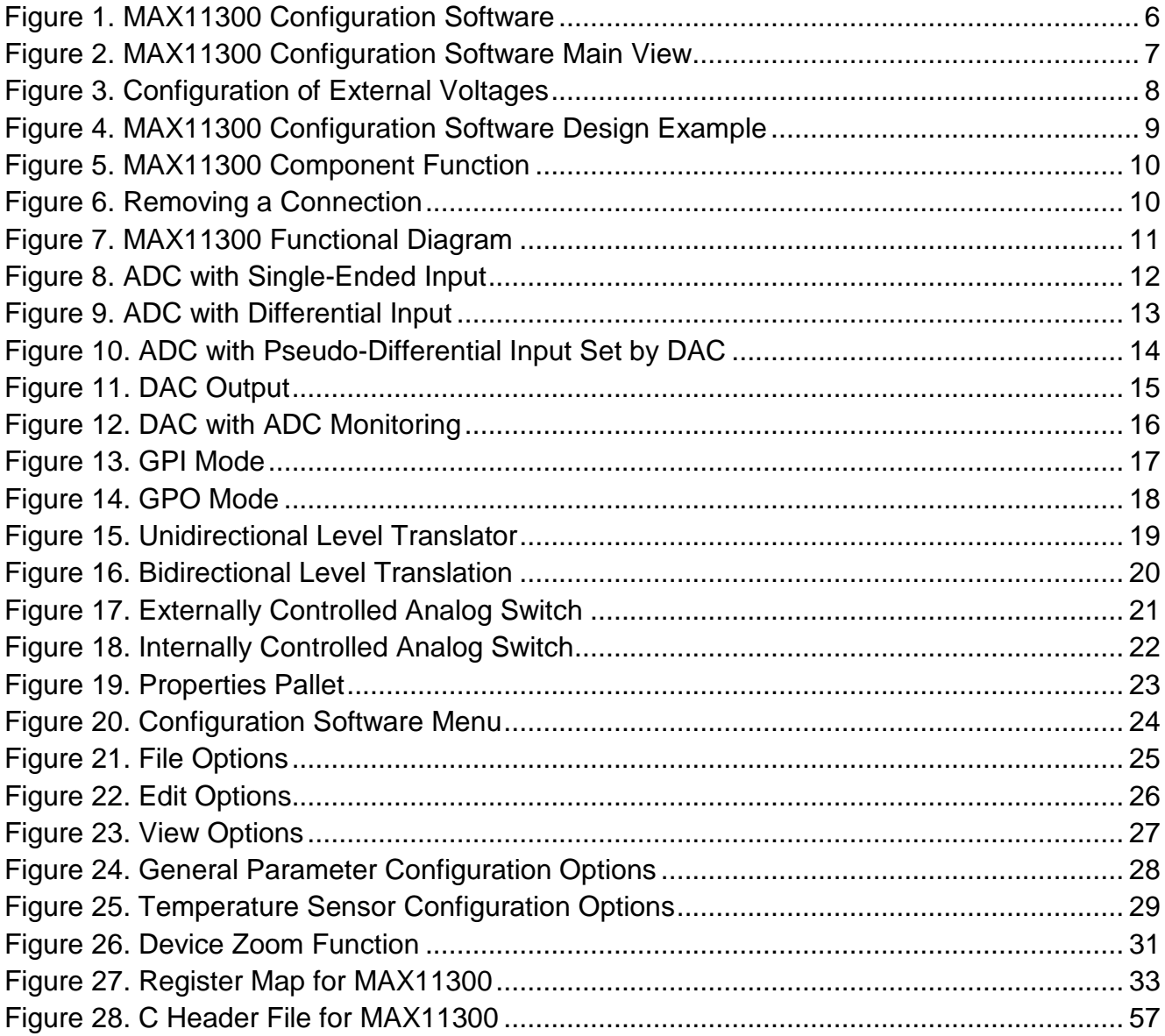

# **1. Overview**

This document explains how a Windows®-based design tool can be used to create a configuration bitstream for the MAX11300 and MAX11301. **The MAX11300 and MAX11301 are functionally similar from a configuration design, with the difference being the type of serial interface (MAX11300 = SPI, MAX11301 = I<sup>2</sup> C). Within this document the MAX11300 is often used to refer to both part numbers and is also referred to as PIXI™. Refer to the MAX11300 and MAX11301 IC data sheets for detailed information regarding the operation of the IC.**

The MAX11300 and MAX11301 ICs offer 20 ports, all of which can be individually configured in a number of different modes including ADC, DAC, GPI, GPO, or analog switch terminal. MAX11300 Configuration Software provides easy configuration for the MAX11300 and MAX11301 PIXI devices and all possible configuration modes. Each port can be configured through simple drag-and-drop functionality to select the mode required. The software tool generates the bitstream that users download to the target PIXI in order to configure its functionality within their end application. All configurations implemented through this software can be saved for later use.

# <span id="page-3-0"></span>**2. Required Equipment**

• PC with Windows OS (this software has been tested with Windows  $XP^{\circledast}$ . Windows 7, and Windows 8 and 8.1 running .net v4)

# <span id="page-4-0"></span>**3. Procedure**

The MAX11300 Configuration Software is not only a stand-alone tool, but also included within the MAX11300 EV KIT Software and the Munich GUI, which support the hardware platforms allowing easy evaluation and prototyping with MAX11300. Follow these steps to download and install the software:

#### • **MAX11300 Configuration Software**

- a) Go to **[www.maximintegrated.com/evkitsoftware](http://www.maximintegrated.com/evkitsoftware)** to download the latest version of the **MAX11300 Configuration Software**, **MAX11300ConfigurationSetupV1.1.zip**. Save the Configuration Software to a temporary folder and uncompress the ZIP file.
- b) Install the MAX11300 Configuration Software on your computer by running the **MAX11300ConfigurationSetupV1.1.exe** program inside the temporary folder. The program files are copied to your PC and icons are created in the Windows **Start | Programs** menu.

### • **MAX11300 EV KIT Software**

- a) Go to **[www.maximintegrated.com/evkitsoftware](http://www.maximintegrated.com/evkitsoftware)** to download the latest version of the **MAX11300 EV KIT Software**, **MAX11300EVKitSetupV1.1.zip**. Save the MAX11300 EV KIT software to a temporary folder and uncompress the ZIP file.
- b) During the installation process the user can select which components to install between the Configuration Software and the EV KIT GUI.
- c) Install the EV KIT software and USB driver on your computer by running the **MAX11300EVKitSetupV1.1.exe** program inside the temporary folder. The program files are copied to your PC and icons are created in the Windows **Start | Programs** menu. During software installation, some versions of Windows may show a warning message indicating that this software is from an unknown publisher. This is not an error condition and it is safe to proceed with installation. Administrator privileges are required to install the USB device driver on Windows. **The software requires .NET Framework v4.** If this framework is not detected during installation, the installer will launch **dotNetFx40\_Full\_setup.exe** to install it. Internet access may be required to install the .NET Framework v4 if it is not already installed.
- **Munich GUI 2.02**
	- a) Go to **[www.maximintegrated.com/evkitsoftware](http://www.maximintegrated.com/evkitsoftware)** to download the latest version of the **Munich GUI 2.02** software, **Munich\_GUISetupV2.02.zip**. Save the Munich GUI 2.02 software to a temporary folder and uncompress the ZIP file.
	- b) During the installation process the user can select which components to install between the Configuration Software and the Munich GUI.
	- c) Install the Munich GUI 2.02 software and USB driver on your computer by running the **Munich\_GUISetupV2.02.exe** program inside the temporary folder. The program files are copied to your PC and icons are created in the Windows **Start | Programs** menu.

Start the MAX11300 Configuration Software by opening its icon in the Windows **Start | Programs** menu. The MAX11300 Configuration Software main window appears, as shown in [Figure 1.](#page-5-0) Drag and drop **Components** into the **Device**, wire them up, and then use **File | Generate Registers** to export the configuration to **Max11300Register.csv**.

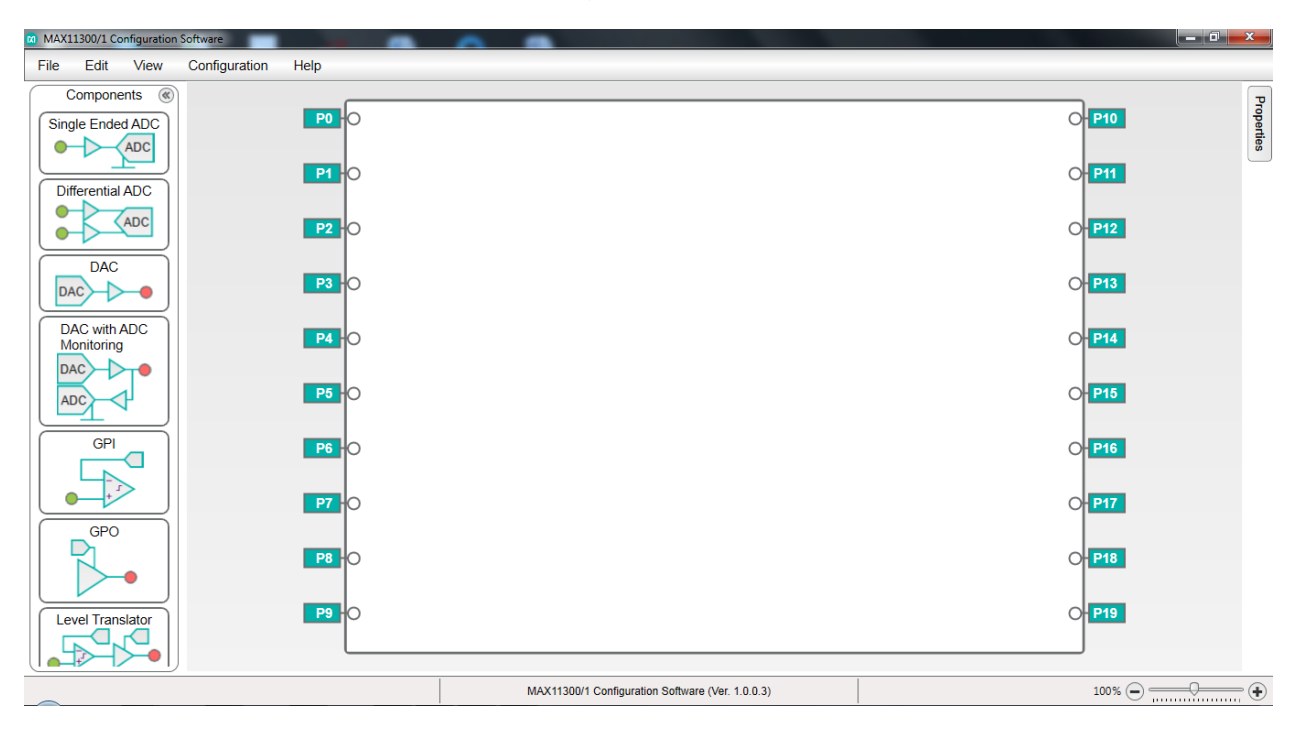

<span id="page-5-0"></span>**Figure 1. MAX11300 Configuration Software** 

# <span id="page-6-0"></span>**4. Software Functions**

[Figure 2](#page-6-1) shows the main view for the software.

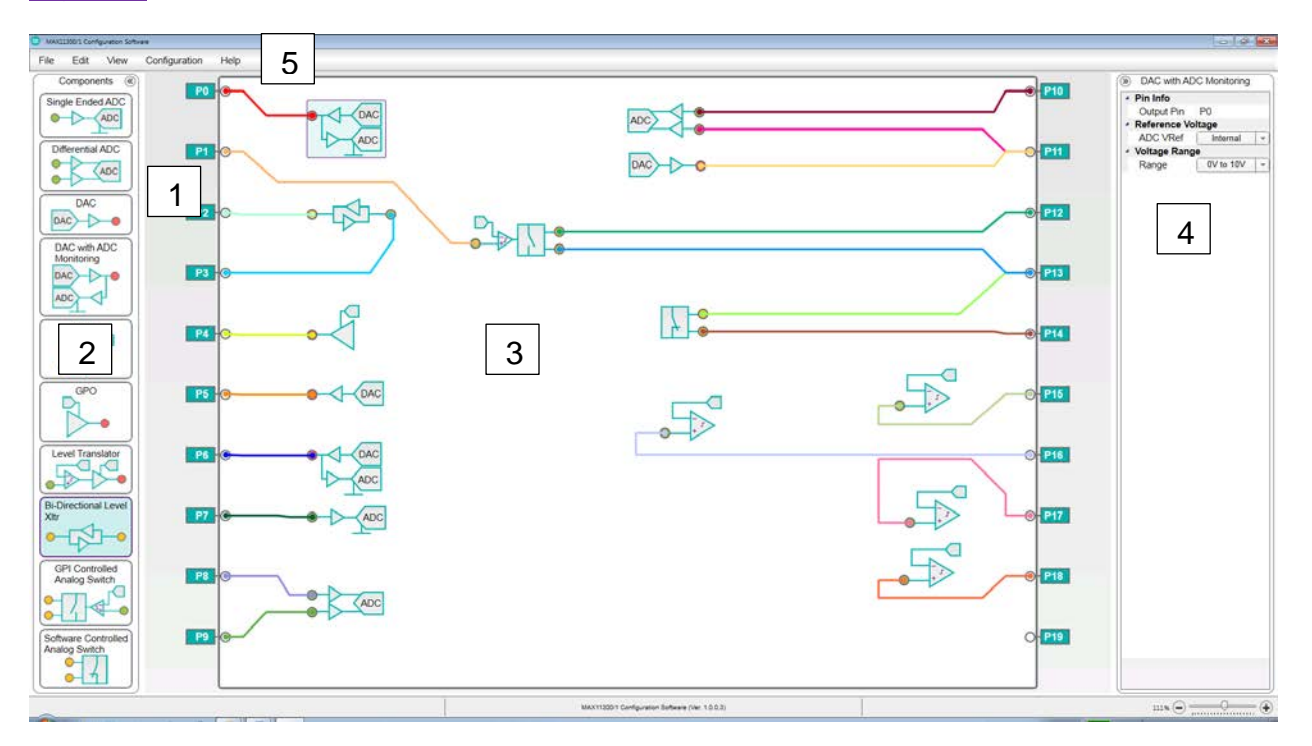

**Figure 2. MAX11300 Configuration Software Main View**

- <span id="page-6-1"></span>1. **Ports:** 20 user-configurable I/Os.
- 2. **Components:** The range of modes that are used to define the functionality each I/O port.
- 3. **PIXI Device Area:** Used to place components and to connect them to I/O ports.
- 4. **Properties Pallet:** Details for each I/O port for component specifications such as input or output, and voltage range.
- 5. **Menu:** Drop-down menus for user options.

# <span id="page-7-0"></span>**5. Starting a Design**

Before starting a design it is recommended to use the **General Parameter Configuration** screen (from the **Configuration** menu) to input the external voltages for I/O ports and voltage references [\(Figure 3\)](#page-7-1). For details of applicable values, refer to the MAX11300 IC data sheet. The **Voltage**-related options are only for validation of the external power supply connected to the board.

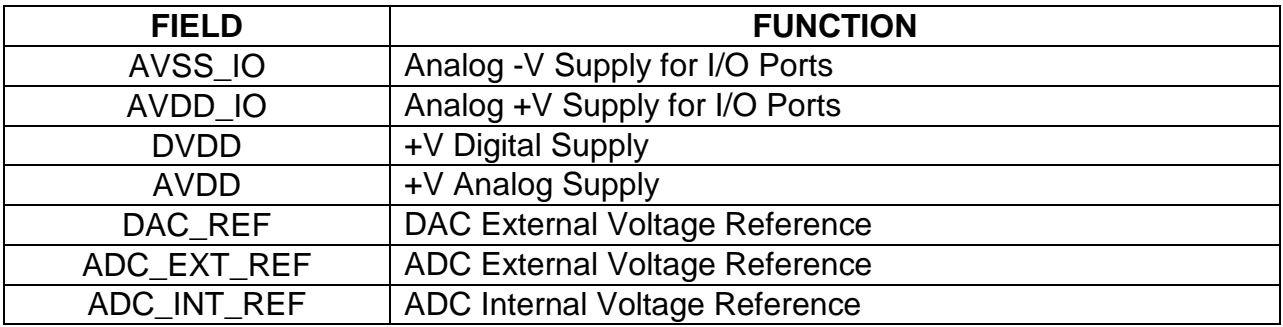

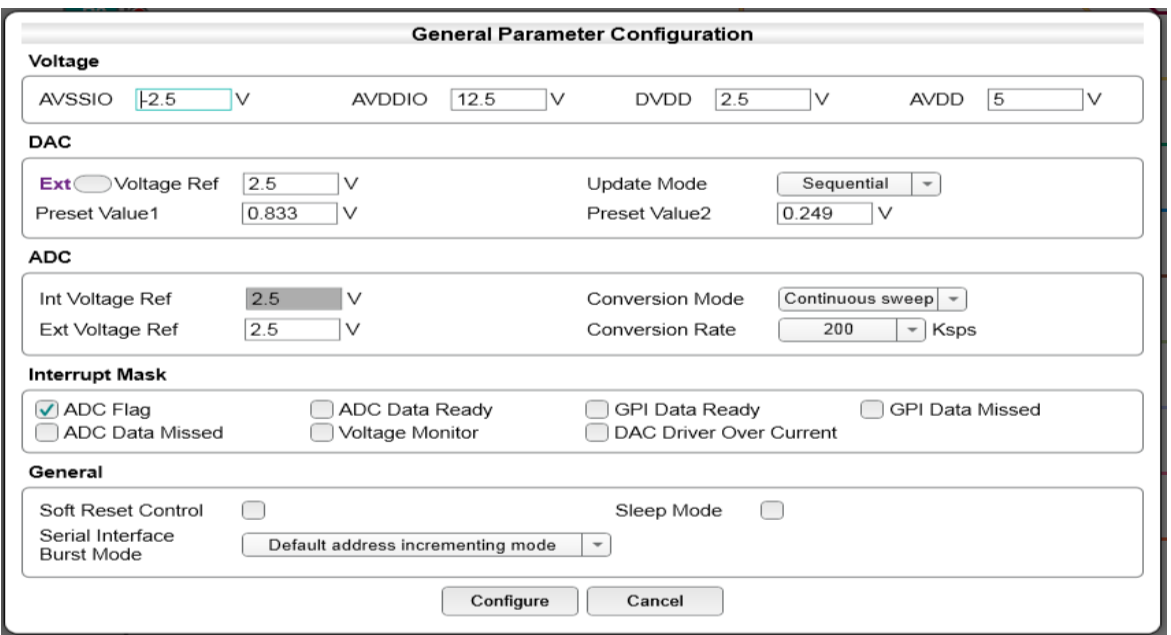

<span id="page-7-1"></span>**Figure 3. Configuration of External Voltages**

## <span id="page-8-0"></span>**6. PIXI (MAX11300/MAX11301) Device Area**

The **Device Area** allows connection and configuration of PIXI components to any of the 20 available ports. The software provides simple drag-and-drop function to place the components within the boundary of PIXI device and connect wires to the required ports, as shown in [Figure 4.](#page-8-1) To create a "wire," simply position the cursor over the port (cursor will change from "arrow" to "finger") and then drag the wire to the PIXI component with the left mouse button held.

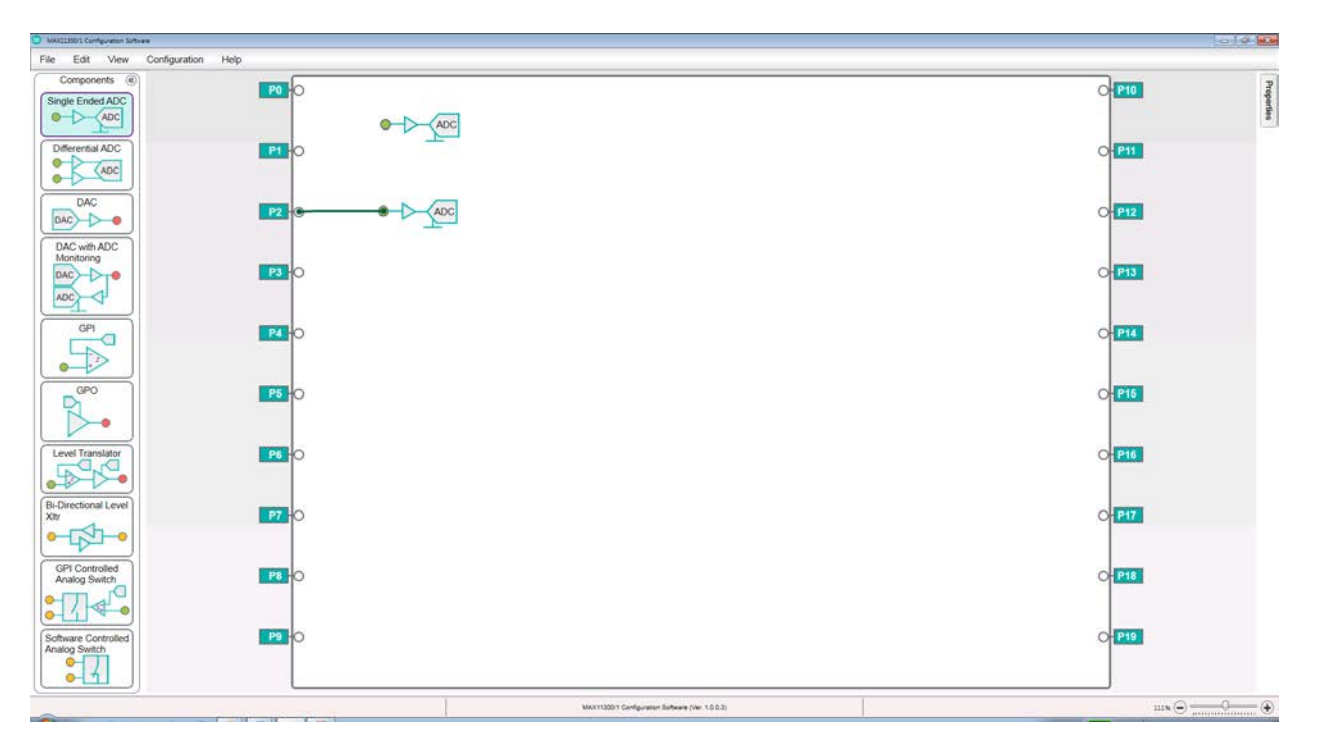

<span id="page-8-1"></span>**Figure 4. MAX11300 Configuration Software Design Example**

The software provides user interface features that include functions like flip, copy, paste, and view properties of components on the device area. These functions are available by rightclicking on the component as shown in [Figure 5.](#page-9-0)

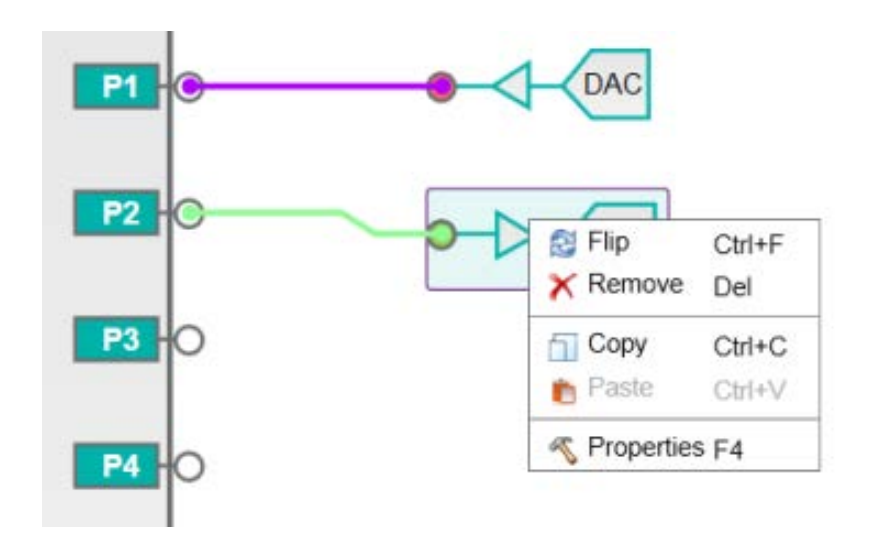

#### **Figure 5. MAX11300 Component Function**

<span id="page-9-0"></span>Upon selecting **Properties** a new set of data is presented in the **PIXI Components' Properties Pallet**.

Right-clicking on a wire brings up the option to remove the connection, as shown in [Figure 6.](#page-9-1)

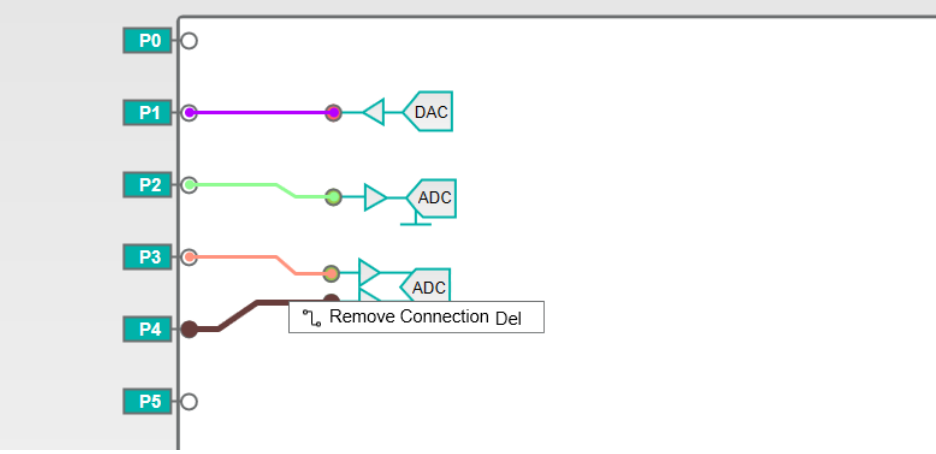

### **Figure 6. Removing a Connection**

<span id="page-9-1"></span>**Note:** An error is generated if a component is placed but it is not connected to any MAX11300 port.

# <span id="page-10-0"></span>**7. MAX11300 Components**

The MAX11300 device allows each port to be configured as a variety of functional components such as ADC, DAC, GPI. GPO, or level translator [\(Figure 7\)](#page-10-1). Each component has a set of properties and default values for sub parameters.

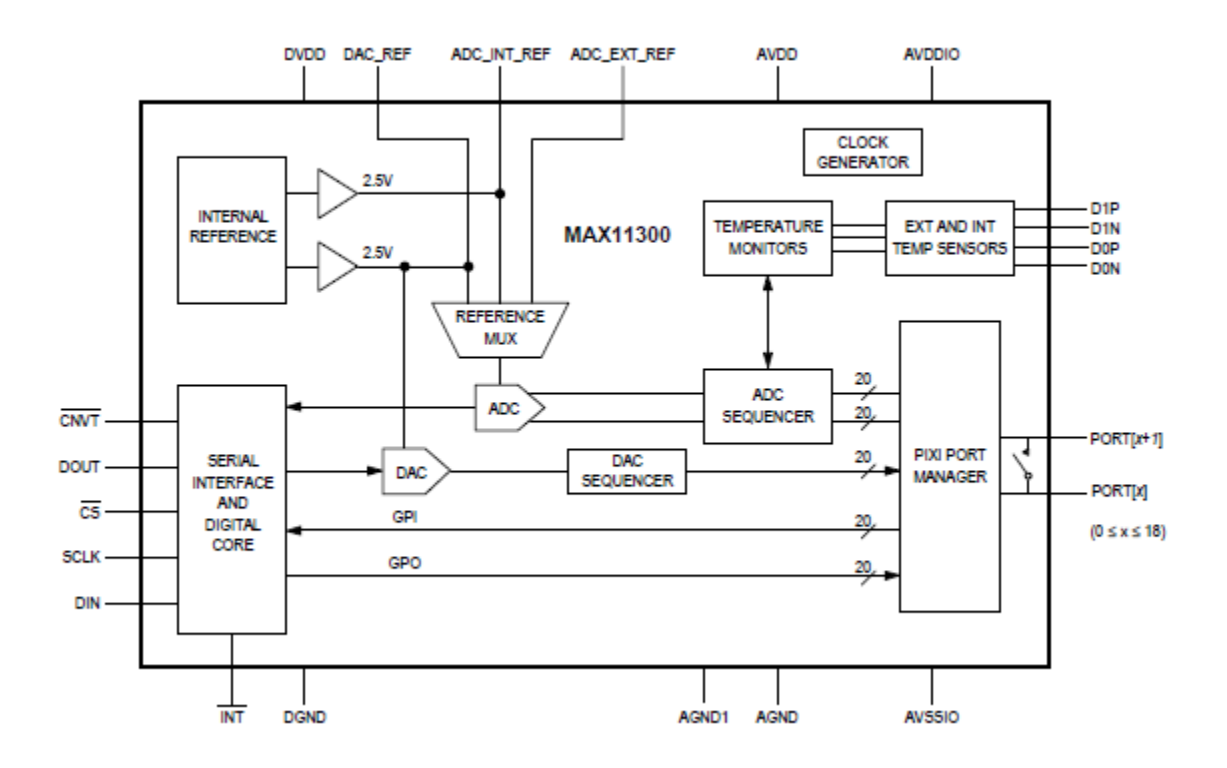

<span id="page-10-1"></span>**Figure 7. MAX11300 Functional Diagram**

#### <span id="page-11-0"></span>**7.1 ADC with Single-Ended Input**

[Figure 8](#page-11-1) represents a single-ended ADC. The readings are taken with reference to ground. The input can be connected to any MAX11300 port.

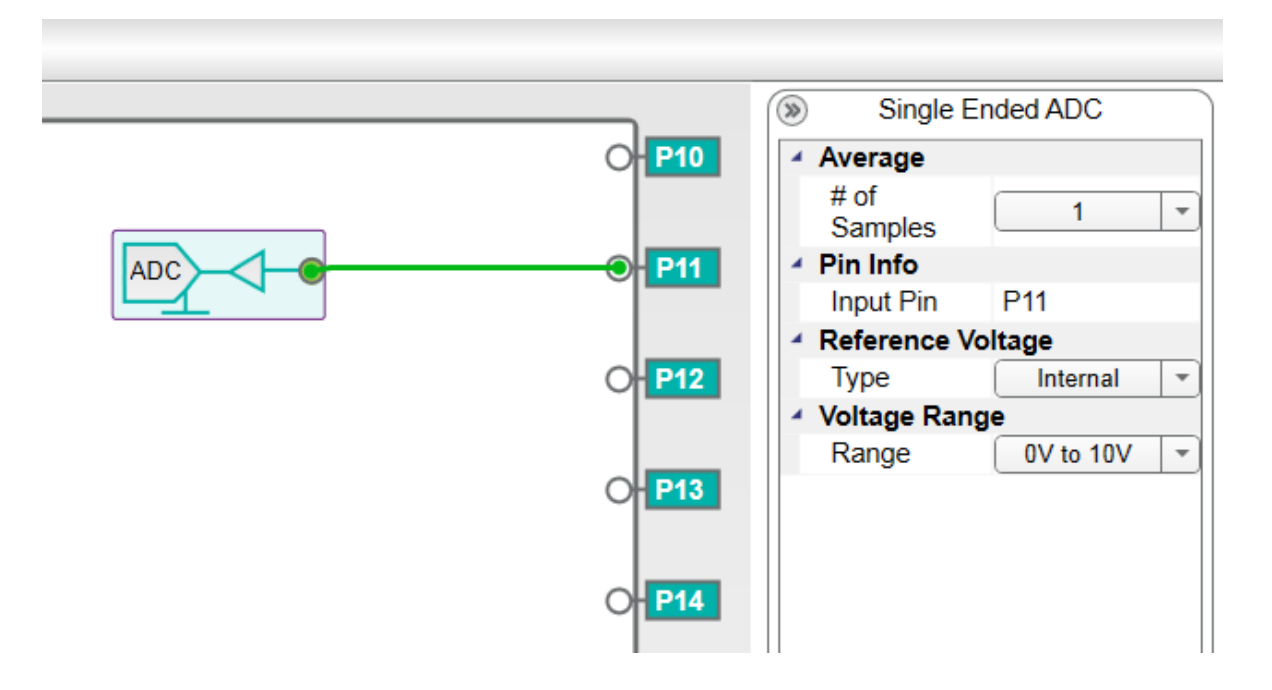

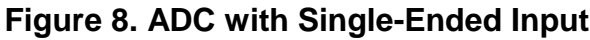

<span id="page-11-1"></span>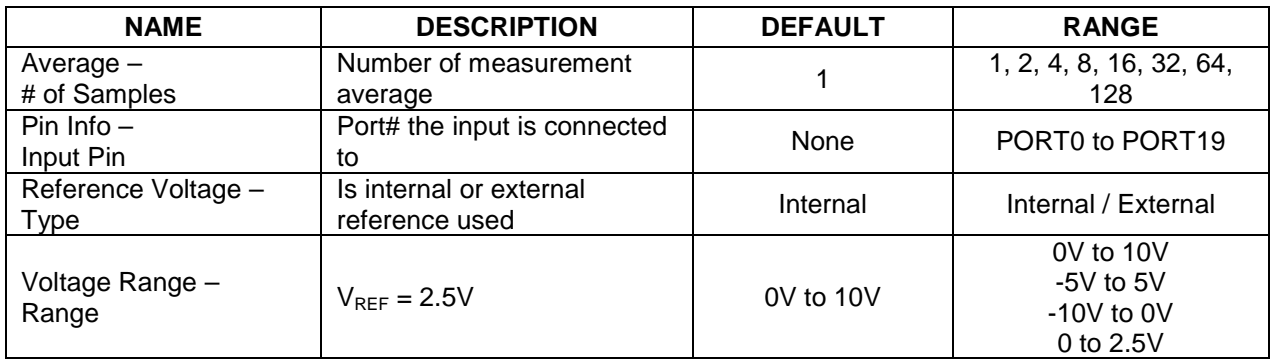

#### <span id="page-12-0"></span>**7.2 ADC with Differential Inputs**

[Figure 9](#page-12-1) represents a differential ADC with two inputs. The two inputs can be connected to any I/O port. Note that the upper port is always the positive ADC input.

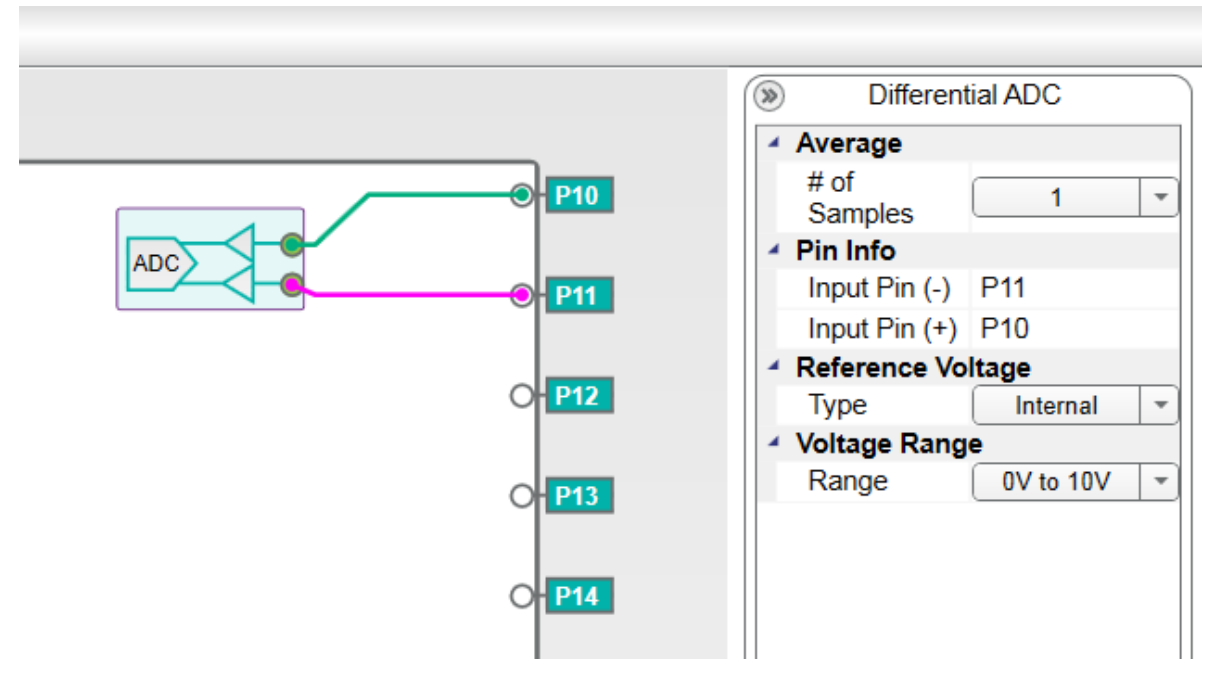

**Figure 9. ADC with Differential Input**

<span id="page-12-1"></span>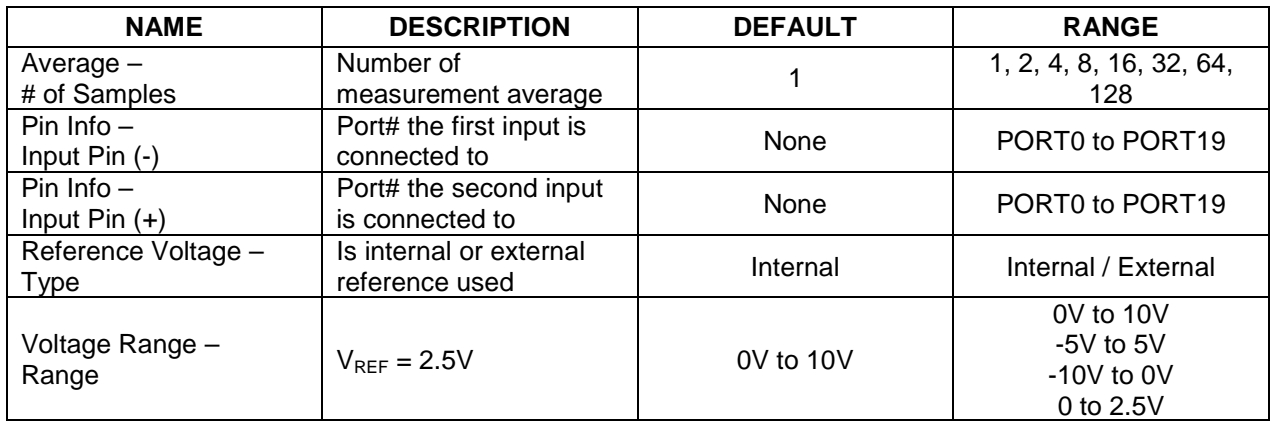

#### <span id="page-13-0"></span>**7.3 ADC with Pseudo-Differential Input Set by DAC**

In pseudo-differential mode [\(Figure 10\)](#page-13-1), one port produces the voltage applied to the negative input of the ADC while another port forms the positive input. The negative port (lower port on the differential ADC component symbol) is tied to a DAC port, with more than one differential ADC tied to the same DAC.

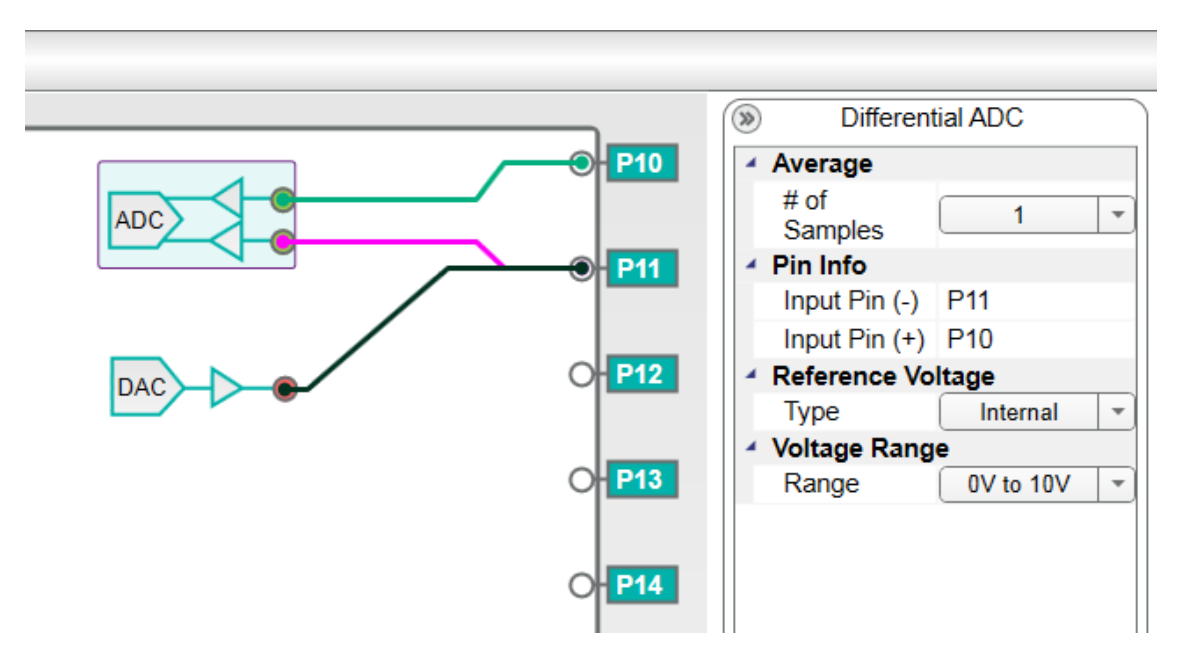

<span id="page-13-1"></span>**Figure 10. ADC with Pseudo-Differential Input Set by DAC**

### <span id="page-14-0"></span>**7.4 DAC**

[Figure 11](#page-14-1) represents a DAC with voltage output. It can be used to set any voltage to any port, between the selected voltage ranges.

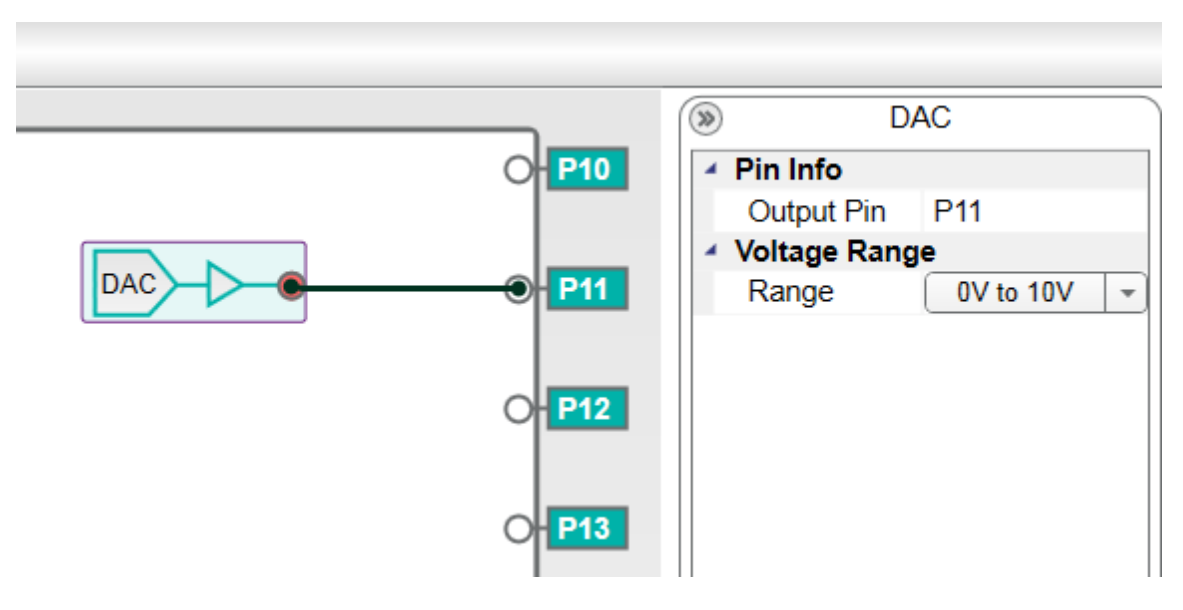

**Figure 11. DAC Output**

<span id="page-14-1"></span>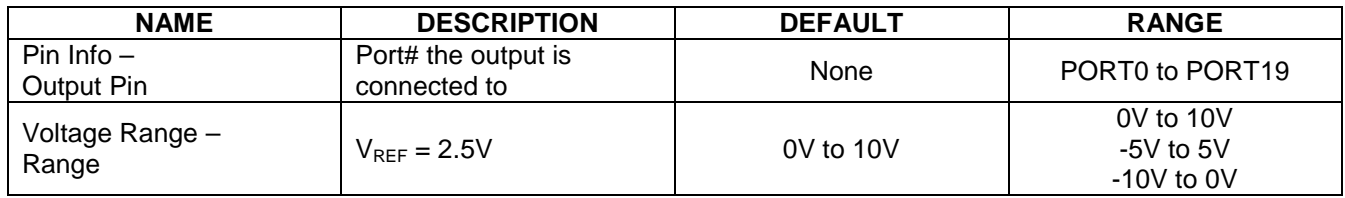

### <span id="page-15-0"></span>**7.5 DAC with ADC Monitoring**

[Figure 12](#page-15-1) represents a DAC output with an ADC readback. This object allows a DAC to be monitored by a dedicated ADC. The input can be connected to any port.

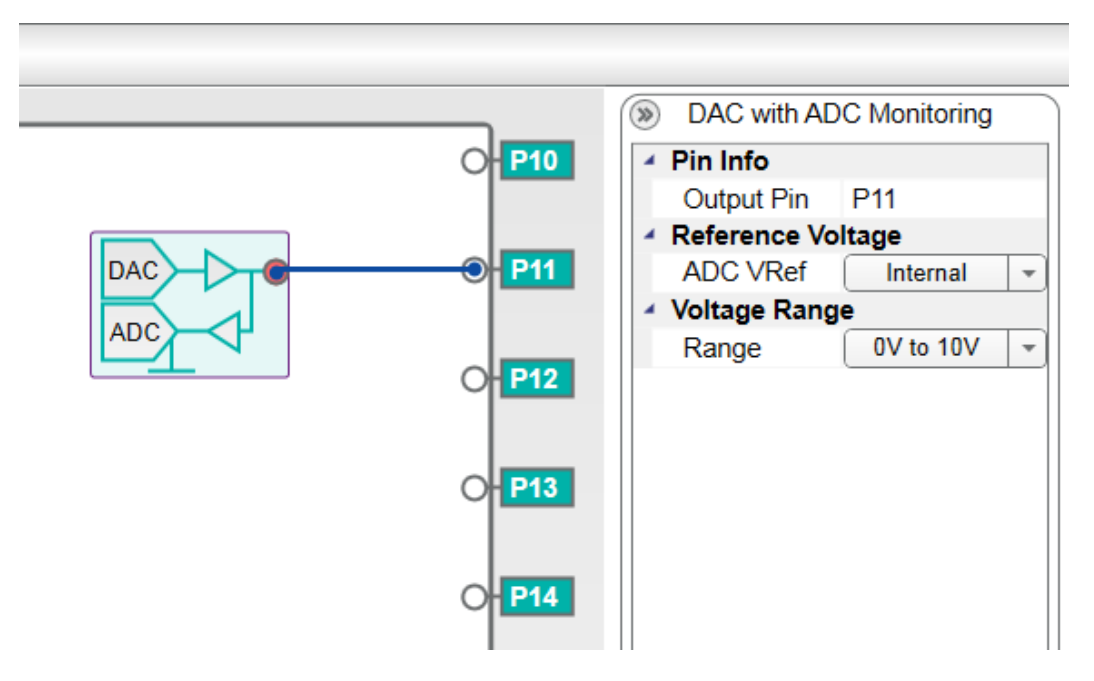

#### **Figure 12. DAC with ADC Monitoring**

<span id="page-15-1"></span>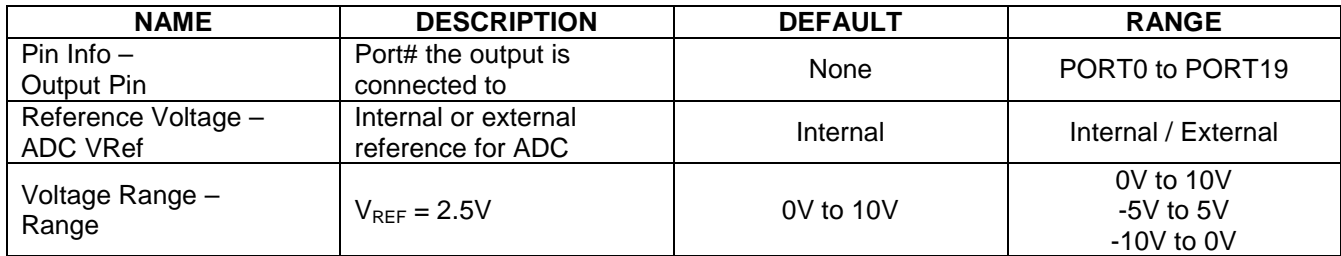

### <span id="page-16-0"></span>**7.6 GPI Mode**

[Figure 13](#page-16-1) represents a general-purpose input (GPI) block. It consists of a comparator with one of the comparison line driven by a DAC. It can be connected to any PIXI I/O port.

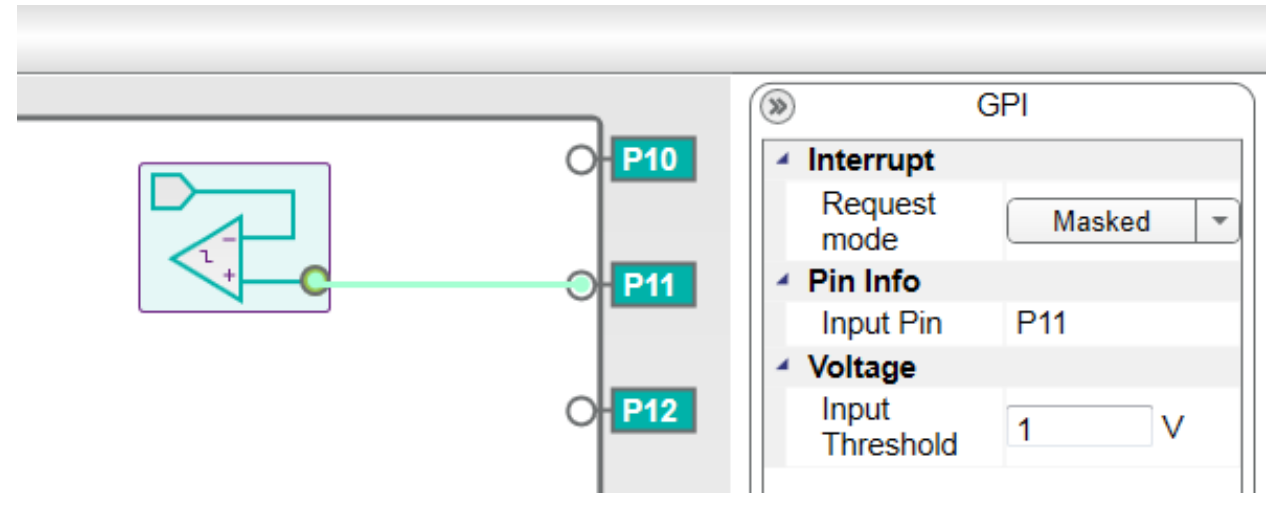

**Figure 13. GPI Mode**

<span id="page-16-1"></span>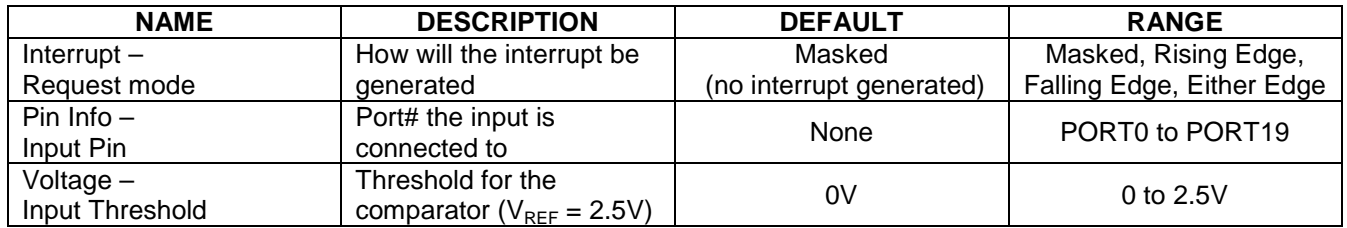

### <span id="page-17-0"></span>**7.7 GPO Mode**

[Figure 14](#page-17-1) represents a general-purpose output (GPO) block. It can be set to 0 or 1 with the high level set by the DAC.

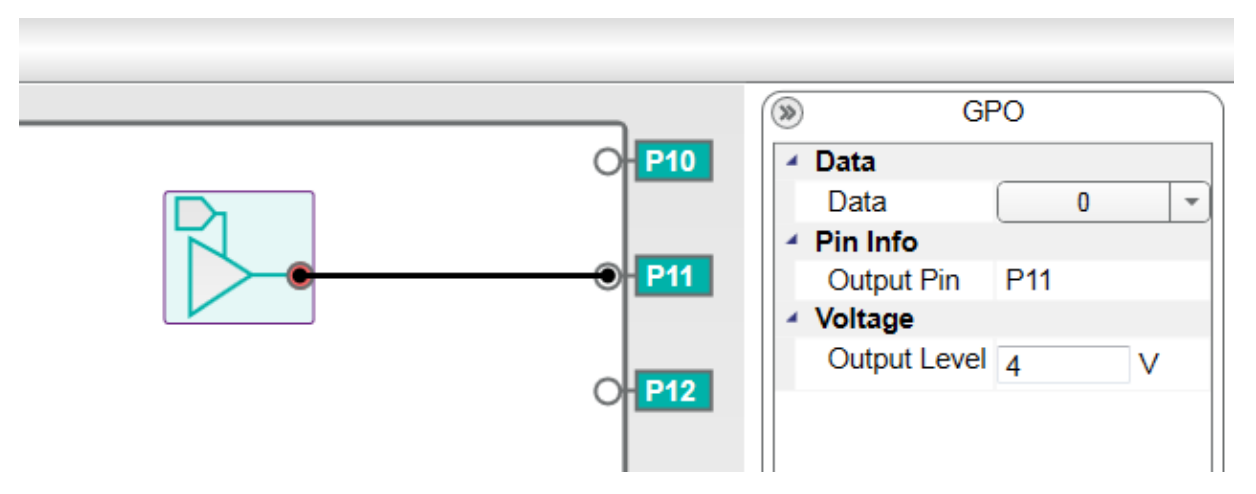

**Figure 14. GPO Mode**

<span id="page-17-1"></span>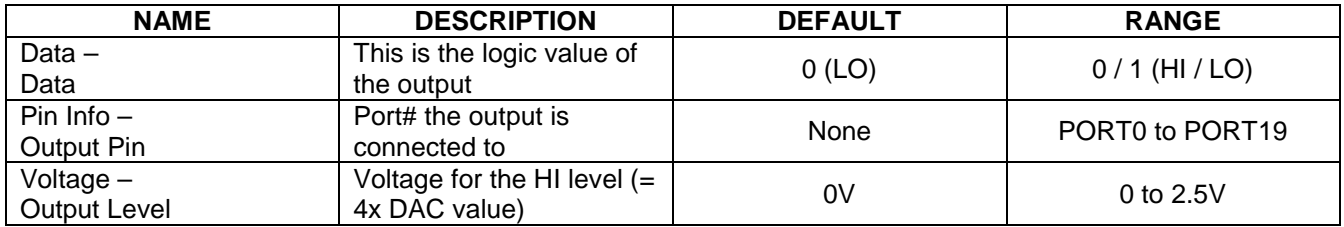

#### <span id="page-18-0"></span>**7.8 Unidirectional Level Translator**

[Figure 15](#page-18-1) represents a level translator that is equivalent to a GPI connected to GPO back to back. The input side uses the DAC to set the comparison level, while the output side uses a DAC to set the HI level. The input and output ports can be connected to any port. Another feature it allows is the ability to invert the result of the comparison.

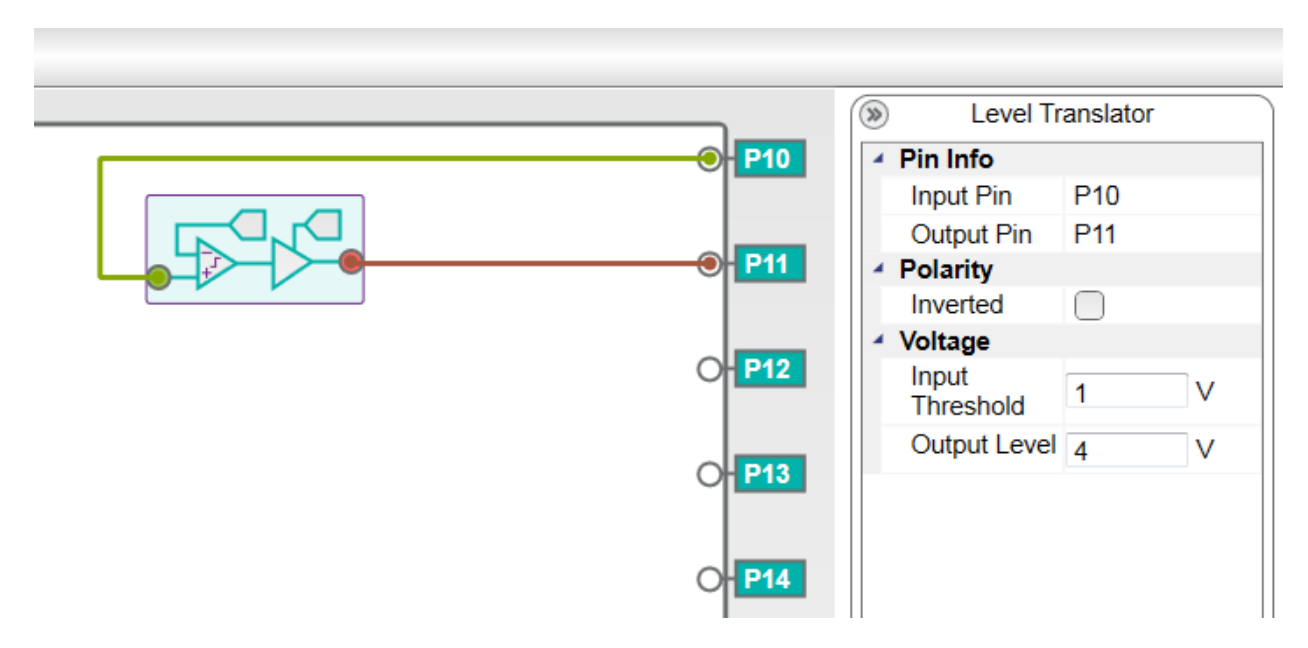

**Figure 15. Unidirectional Level Translator**

<span id="page-18-1"></span>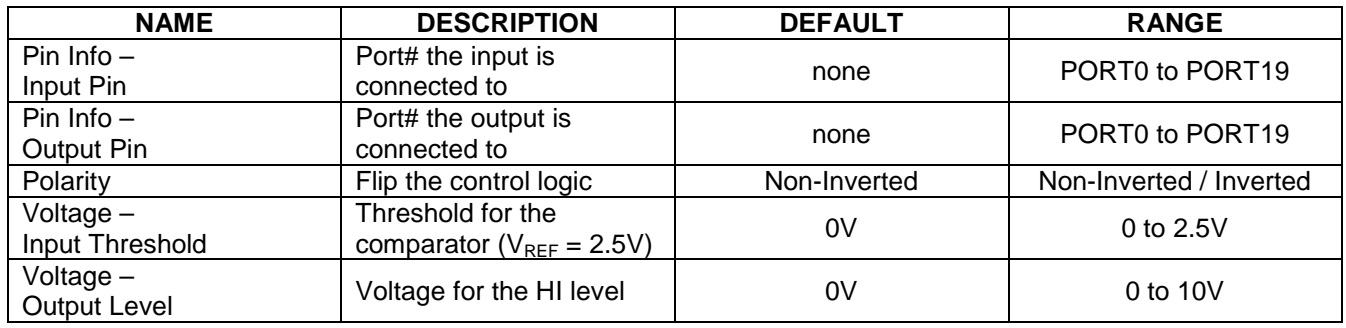

#### <span id="page-19-0"></span>**7.9 Bidirectional Level Translator**

[Figure 16](#page-19-1) represents a bidirectional level translator that allows level translation in both directions (equivalent to two GPI with open-collector outputs). This is ideal for interfacing buses with two different levels. Each port acts like an I/O port that can compare the voltage being applied and the ability to actively drive low only on the other side. This component mode requires adjacent ports.

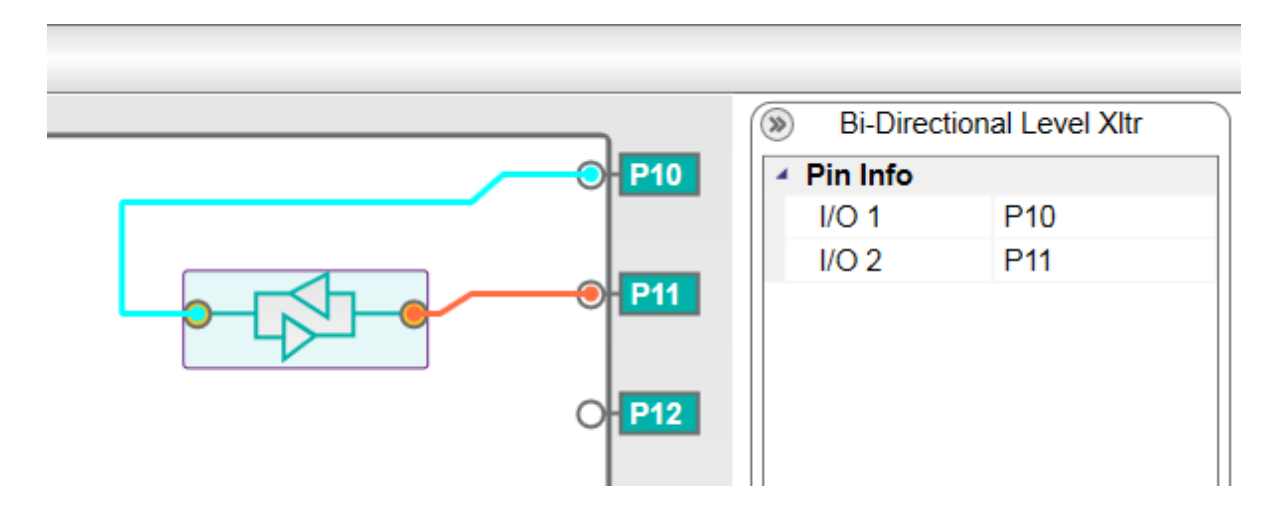

#### **Figure 16. Bidirectional Level Translation**

<span id="page-19-1"></span>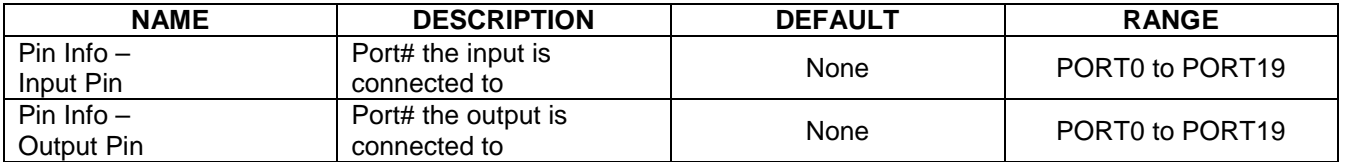

#### <span id="page-20-0"></span>**7.10 GPI Controlled Analog Switch**

Two adjacent PIXI ports can form a 60Ω analog switch that is controlled by two different schemes. [Figure 17](#page-20-1) represents an analog switch that is dynamically controlled by any other PIXI port configured as GPI. The switch component connects two adjacent ports, using a third port as a control line for the switch. The DAC on the control line sets the level that will trigger the opening or closing of the switch. The switch connections have to be adjacent ports with connection not allowed between PORT0 and PORT19. The control line does not have this restriction. The control line logic can also be flipped by just setting the inversion bit.

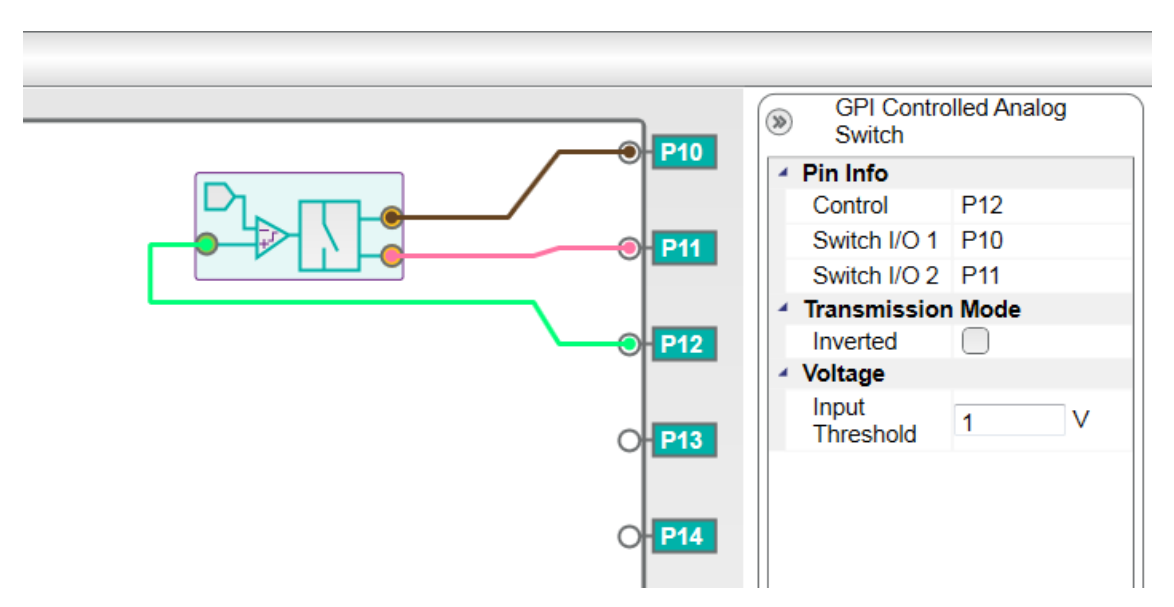

**Figure 17. Externally Controlled Analog Switch**

<span id="page-20-1"></span>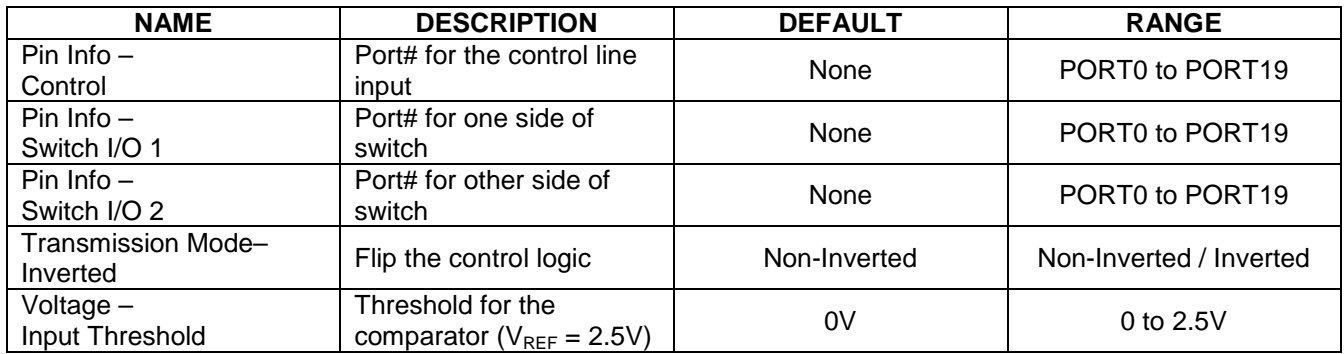

### <span id="page-21-0"></span>**7.11 Software Controlled Analog Switch**

The switch [\(Figure 18\)](#page-21-1) is programmed to be permanently "ON" by configuring the corresponding PIXI port. This is similar to the Externally Controlled Analog Switch, except it is not controlled by a PIXI port. Use is restricted to adjacent ports. To turn the switch "OFF" the PIXI port needs to be reprogrammed to high-impedance (HI-Z) mode.

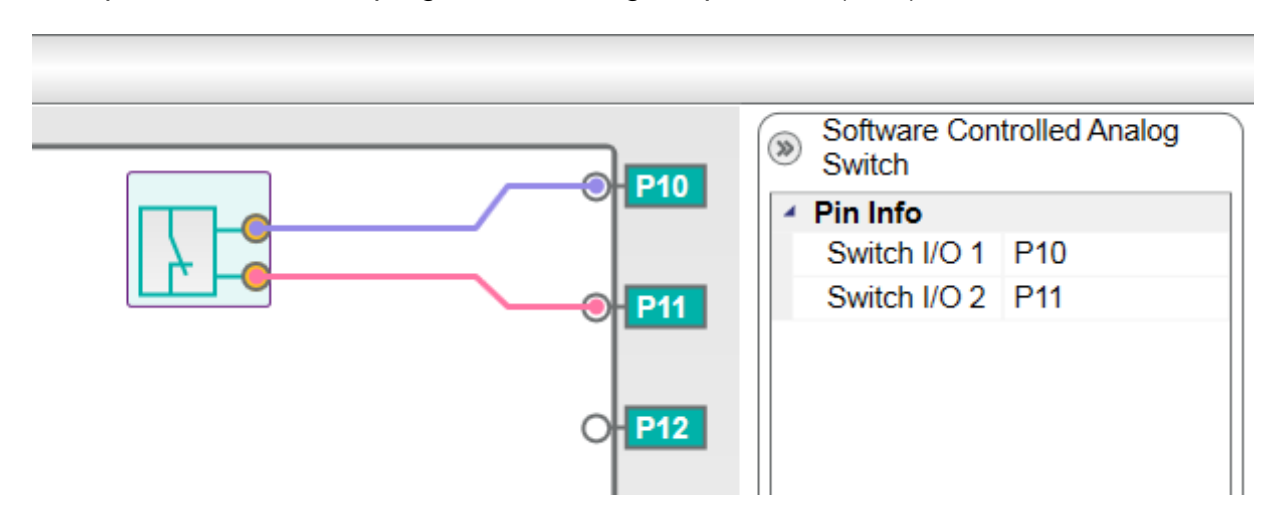

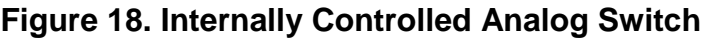

<span id="page-21-1"></span>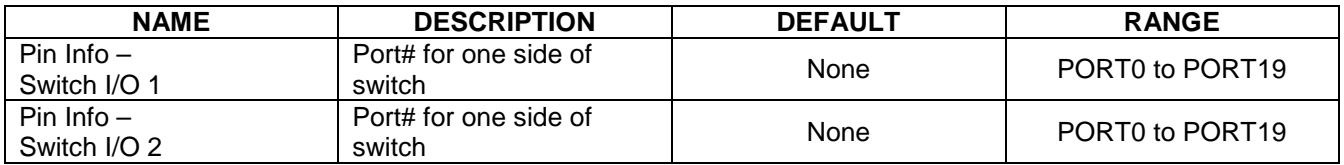

# <span id="page-22-0"></span>**8. PIXI Component Properties Pallet**

The software provides easy configuration of PIXI components through the **Property Pallet**. Each PIXI component has a set of **Properties** that could be different from other components. The **Property Pallet** shows properties of the selected component only.

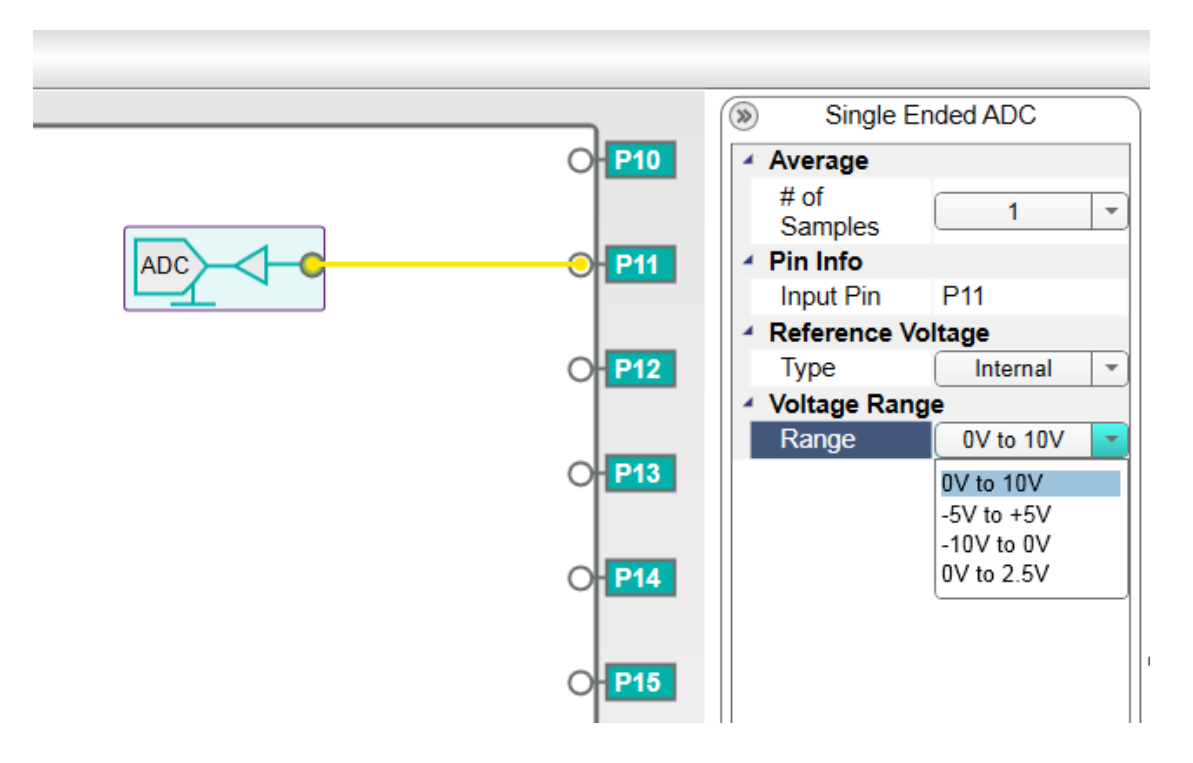

**Figure 19. Properties Pallet**

<span id="page-22-1"></span>All the settings in properties pallet, for each component, are reflected in the register map generated by the software.

**Note: The range of analog components such as ADC or DAC mainly depends on the AVDD\_IO and AVSS\_IO power supply. If different components have different ranges, then +12.5V and -12.5V supply is recommended on AVDD\_IO and AVSS\_IO, respectively.**

# <span id="page-23-0"></span>**9. Software Main Menu**

<span id="page-23-1"></span>[Figure 20](#page-23-1) shows the PIXI Configuration Software Main Menu contents.

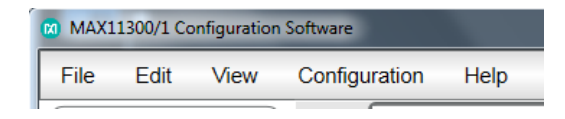

**Figure 20. Configuration Software Menu**

#### <span id="page-24-0"></span>**9.1 File Menu**

The **File** menu [\(Figure 21\)](#page-24-1) provides options to make new, open already saved, or save current PIXI configuration. It also provides option to generate the register map through the configuration.

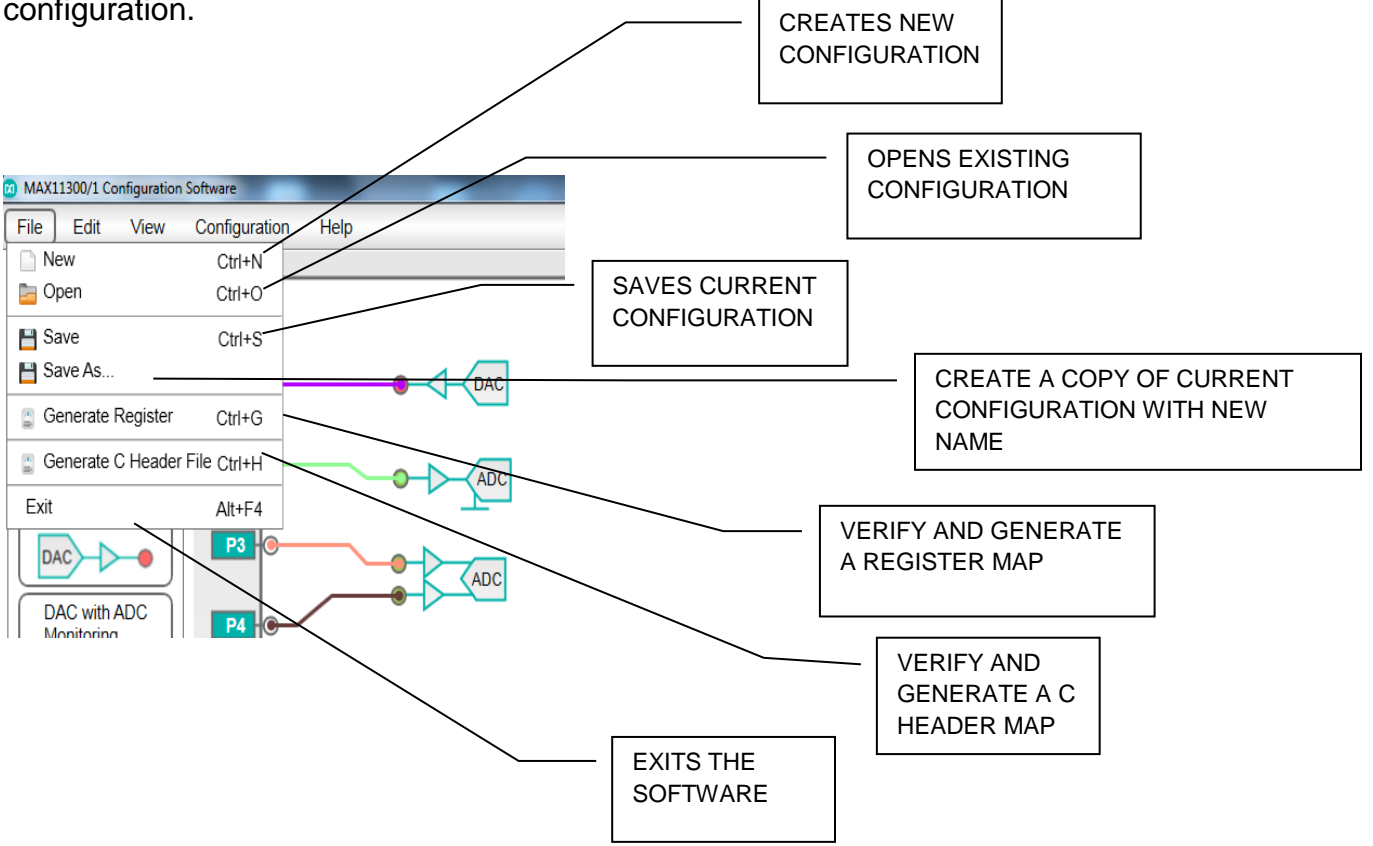

<span id="page-24-1"></span>**Figure 21. File Options**

### <span id="page-25-0"></span>**9.2 Edit Menu**

The **Edit** menu [\(Figure 22\)](#page-25-1) provides option to undo, redo any changes, and copy and paste any components in device area.

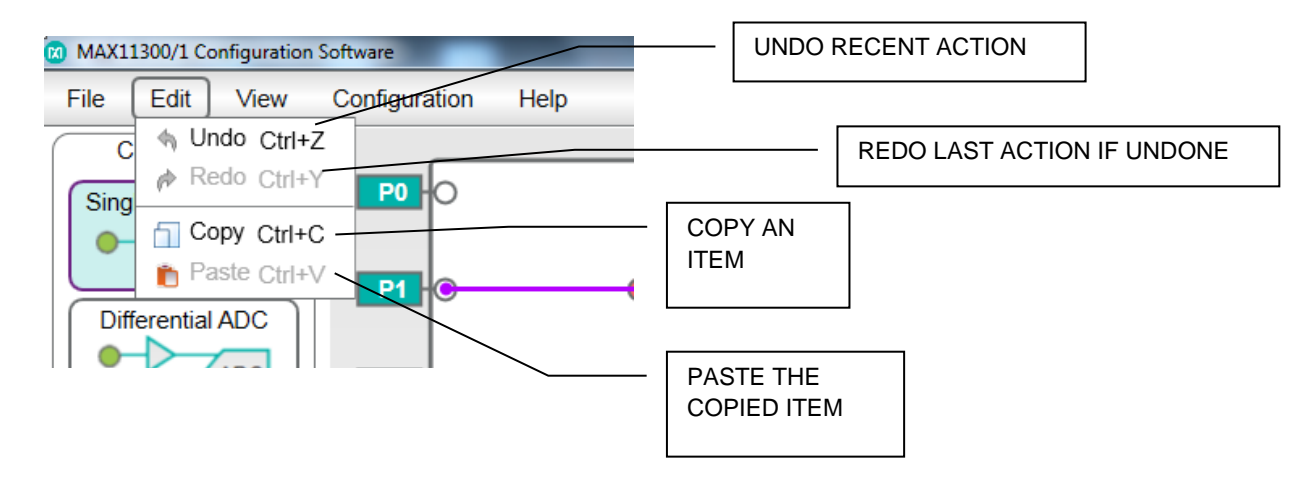

<span id="page-25-1"></span>**Figure 22. Edit Options**

#### <span id="page-26-0"></span>**9.3 View Menu**

The **View** menu [\(Figure 23\)](#page-26-1) has options related to device area. These options include zoom functions, fit to screen, and full-screen view function.

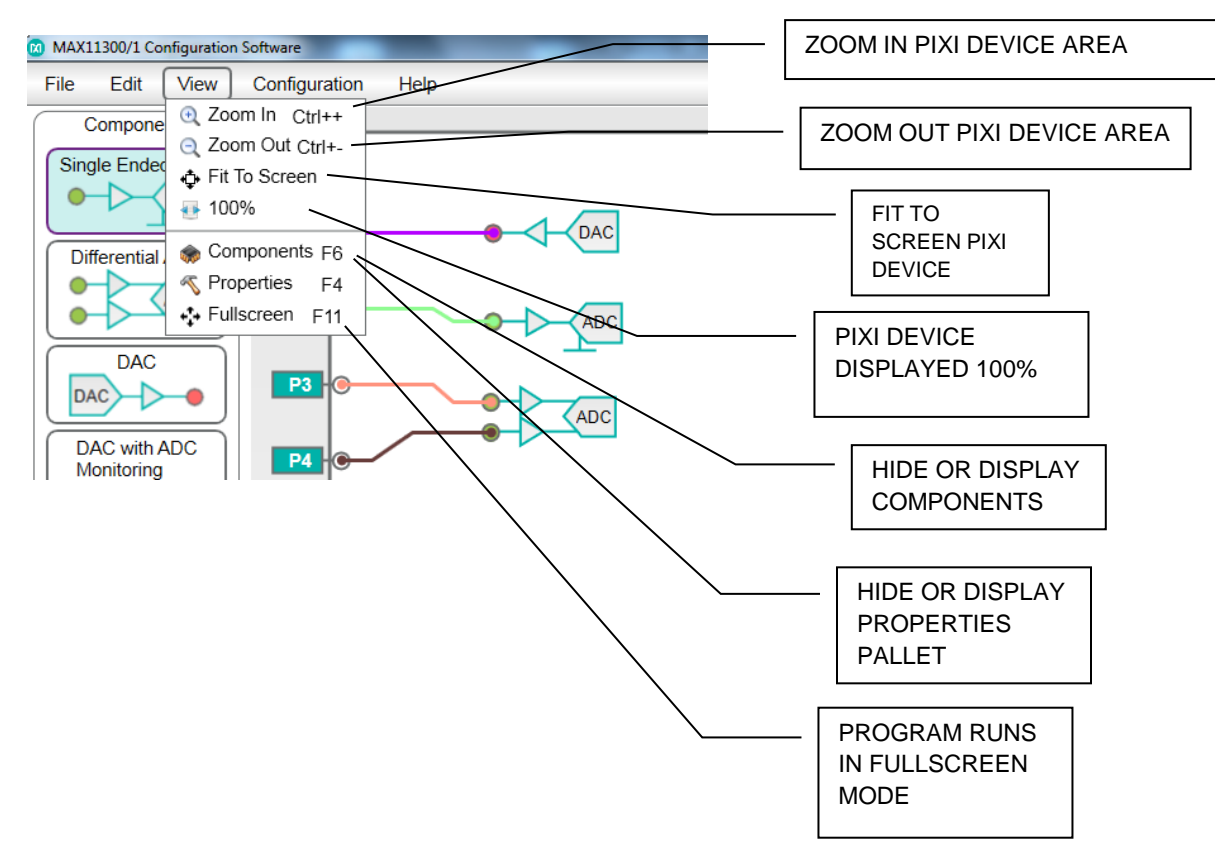

<span id="page-26-1"></span>**Figure 23. View Options**

# <span id="page-27-0"></span>**10. Configuration Menu**

The **General Parameter Configuration** [\(Figure 24\)](#page-27-1) and **Temperature Sensor Configuration** [\(Figure 25\)](#page-28-0) menu provides option to configure MAX11300 device functions. These options include temperature sensor configuration, ADC and DAC reference and conversion modes adjustment, MAX11300 interrupt-related functions, and MAX11300 general functions including power mode and interface selection.

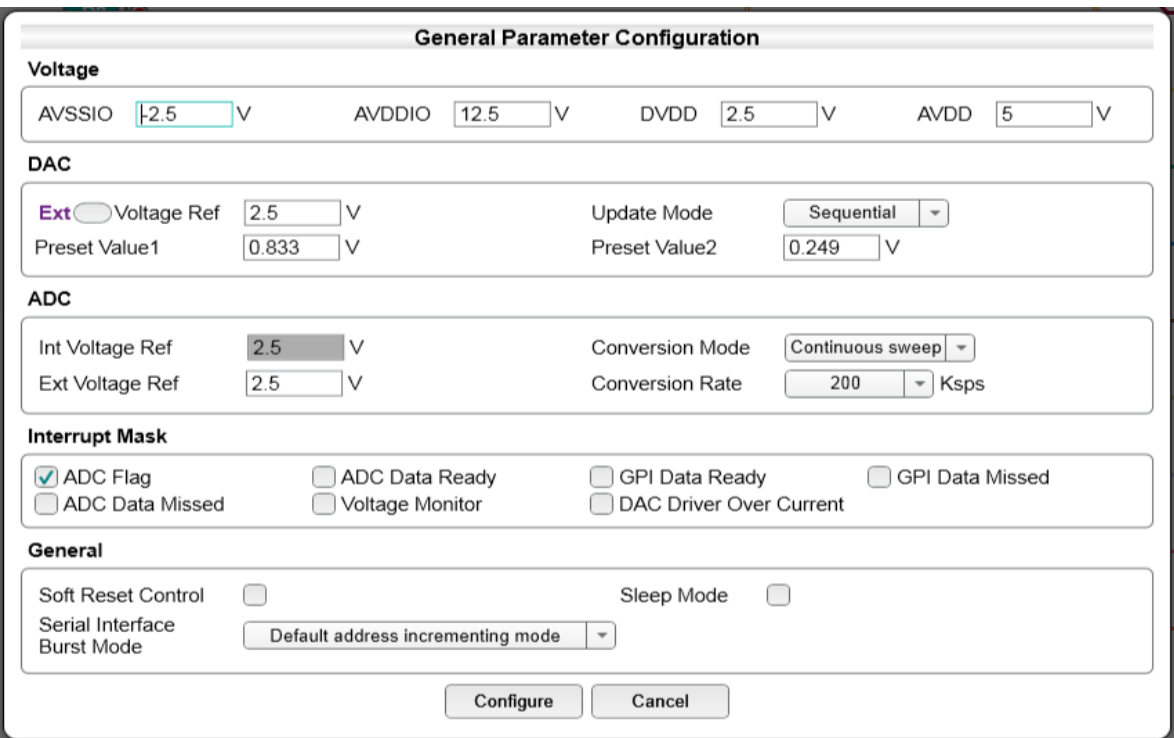

**Figure 24. General Parameter Configuration Options**

<span id="page-27-1"></span>The **Voltage**-related options are only for validation of the external power supply connected to the board.

Through the **ADC** and **DAC** option pallet, voltage reference and conversion modes can be selected. Internal reference is selected by default for ADC and DAC. DAC can be configured for four update modes, whereas ADC can be configured for four conversion modes and four conversion rates.

**Interrupt Mask** provides the option to enable/disable all MAX11300 interrupts.

Through the **General** setting area, MAX11300 operation mode and serial interface options can be selected.

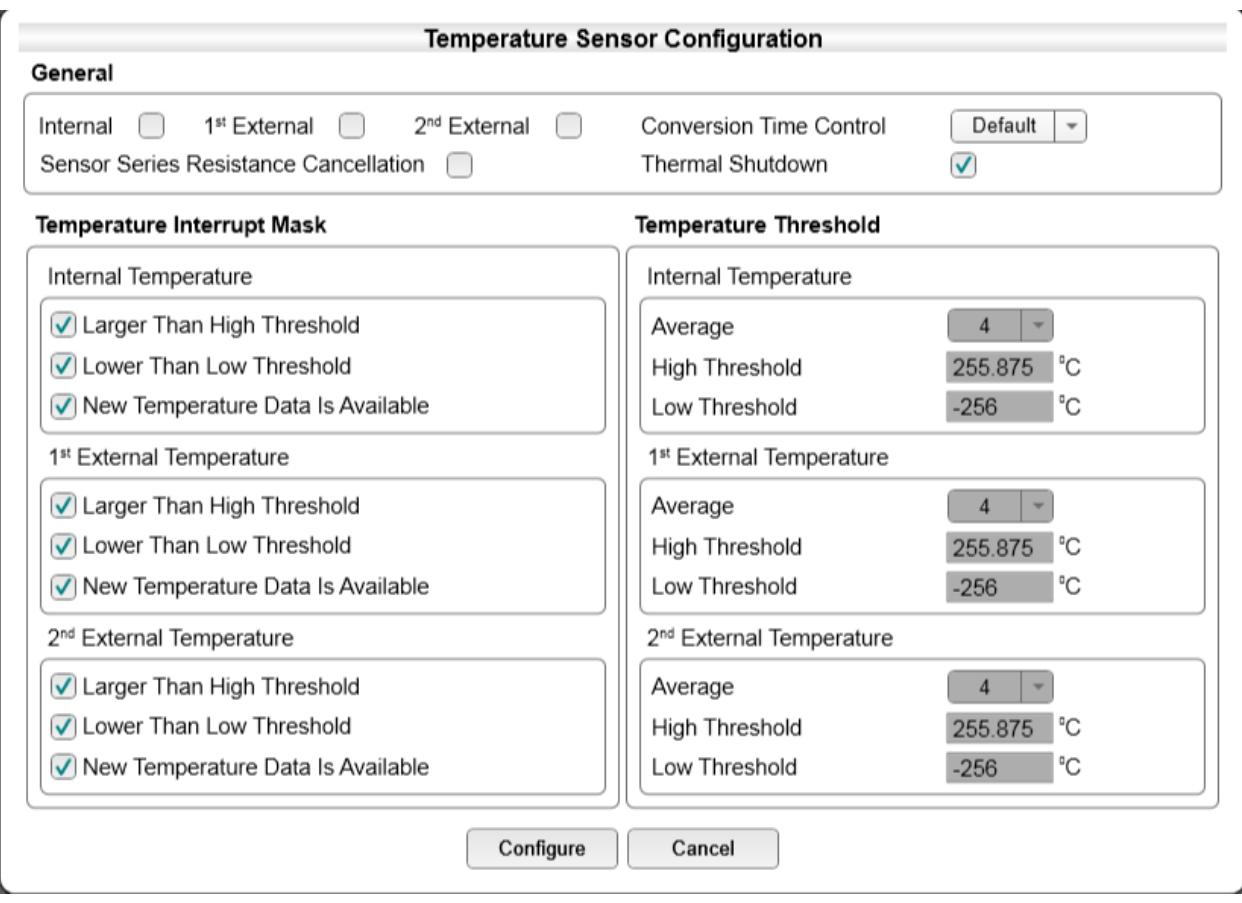

#### **Figure 25. Temperature Sensor Configuration Options**

<span id="page-28-0"></span>Through the **General** setting area, internal temperature sensor and external temperature can be enabled and the threshold can be changed in **Temperate Threshold** section. **Temperature Interrupt Mask** provides the option to enable/disable all temperature interrupts.

Through **Conversion Time Control** option, the conversion time can be extended.

Through **Sensor Series Resistance Cancellation** option, MAX11300 can eliminate temperature reading error for parasitic series resistances up to10Ω.

Through the **Thermal Shutdown** option, when the temperature meets the shutdown requirement, the device can be reset, bringing all channels to high-impedance mode and setting all registers to their default value.

When all settings are made and the Configure button is pressed, the user selects **Generate Register** in the **File** menu to allow the software to generate a register map with the updated values in hex format. This register map becomes the bitstream that is programmed into the IC device in the end equipment to configure it for the required mode of operation. The user can also select **Generate C Header File** in the **File** menu to allow the software to generate a global file including C function declarations and components definitions to be shared in a module. By including the header file in the program with C preprocessing directive #include, the user can make sure they are using the same definitions for all of the program components.

### <span id="page-30-0"></span>**10.1 Device Zoom Function**

The software provides feature to zoom in and out MAX11300 device area through the drag button, as shown in [Figure 26.](#page-30-1)

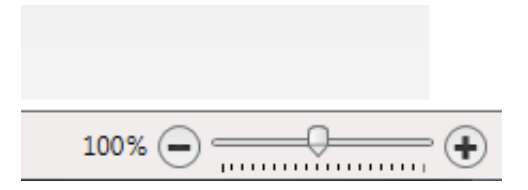

#### **Figure 26. Device Zoom Function**

<span id="page-30-1"></span>This could also be achieved through mouse wheel or through **View** options in the **Main** menu.

# <span id="page-31-0"></span>**11. Register Map**

[Figure](#page-32-1) 27 is an example of a register map generated as an output from the PIXI Configuration Software.

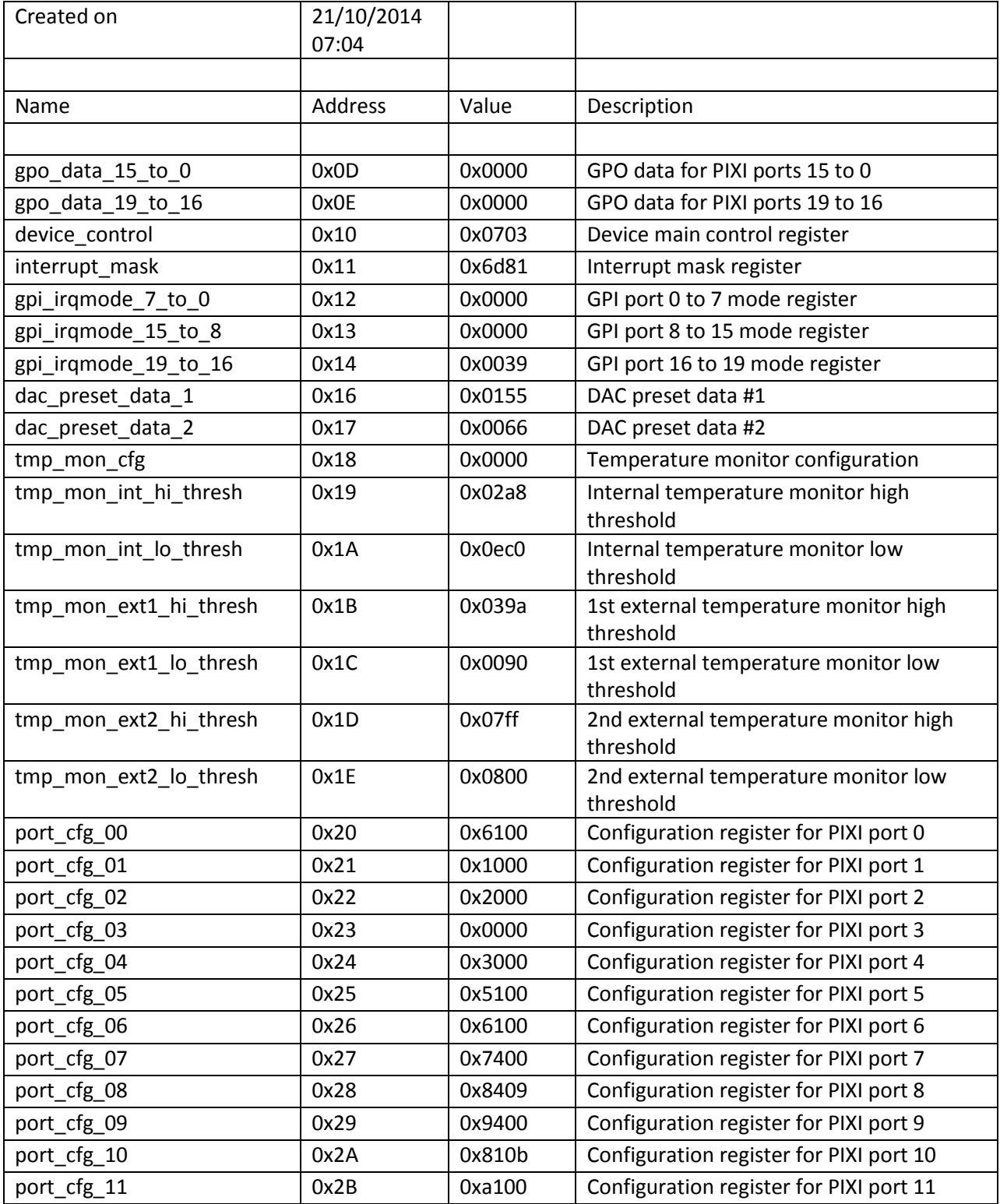

| port_cfg_12      | 0x2C | 0xb001 | Configuration register for PIXI port 12 |
|------------------|------|--------|-----------------------------------------|
| port_cfg_13      | 0x2D | 0x0000 | Configuration register for PIXI port 13 |
| port_cfg_14      | 0x2E | 0x0000 | Configuration register for PIXI port 14 |
| port_cfg_15      | 0x2F | 0x1000 | Configuration register for PIXI port 15 |
| port_cfg_16      | 0x30 | 0x1000 | Configuration register for PIXI port 16 |
| port_cfg_17      | 0x31 | 0x1000 | Configuration register for PIXI port 17 |
| port_cfg_18      | 0x32 | 0x1000 | Configuration register for PIXI port 18 |
| port_cfg_19      | 0x33 | 0x0000 | Configuration register for PIXI port 19 |
| dac data port 00 | 0x60 | 0x0000 | DAC data register for PIXI port 0       |
| dac data port 01 | 0x61 | 0x0666 | DAC data register for PIXI port 1       |
| dac_data_port_02 | 0x62 | 0x0000 | DAC data register for PIXI port 2       |
| dac_data_port_03 | 0x63 | 0x0000 | DAC data register for PIXI port 3       |
| dac_data_port_04 | 0x64 | 0x0666 | DAC data register for PIXI port 4       |
| dac_data_port_05 | 0x65 | 0x0000 | DAC data register for PIXI port 5       |
| dac_data_port_06 | 0x66 | 0x0000 | DAC data register for PIXI port 6       |
| dac_data_port_07 | 0x67 | 0x0000 | DAC data register for PIXI port 7       |
| dac_data_port_08 | 0x68 | 0x0000 | DAC data register for PIXI port 8       |
| dac_data_port_09 | 0x69 | 0x0000 | DAC data register for PIXI port 9       |
| dac data port 10 | 0x6A | 0x0000 | DAC data register for PIXI port 10      |
| dac_data_port_11 | 0x6B | 0x0000 | DAC data register for PIXI port 11      |
| dac_data_port_12 | 0x6C | 0x0000 | DAC data register for PIXI port 12      |
| dac data port 13 | 0x6D | 0x0000 | DAC data register for PIXI port 13      |
| dac_data_port_14 | 0x6E | 0x0000 | DAC data register for PIXI port 14      |
| dac_data_port_15 | 0x6F | 0x0666 | DAC data register for PIXI port 15      |
| dac_data_port_16 | 0x70 | 0x0666 | DAC data register for PIXI port 16      |
| dac_data_port_17 | 0x71 | 0x0666 | DAC data register for PIXI port 17      |
| dac_data_port_18 | 0x72 | 0x0666 | DAC data register for PIXI port 18      |
| dac_data_port_19 | 0x73 | 0x0000 | DAC data register for PIXI port 19      |

<span id="page-32-1"></span><span id="page-32-0"></span>**Figure 27. Register Map for MAX11300** 

#### **12. C Header File**

[Figure 28](#page-56-0) is an example of C header file generated by the PIXI Configuration Software.

```
/// Generated by: MAX11300 Configuration Software (Ver. 1.0.0.3) 20/10/2014 11:34
#ifndef _MAX11300_DESIGNVALUE_H_
#define _MAX11300_DESIGNVALUE_H_
/// SPI first byte when writing MAX11300 (7-bit address in bits 0x7E; LSB=0 for write)
#define MAX11300Addr_SPI_Write(RegAddr) ( (RegAddr << 1) )
/// SPI first byte when reading MAX11300 (7-bit address in bits 0x7E; LSB=1 for read)
#define MAX11300Addr_SPI_Read(RegAddr) ( (RegAddr << 1) | 1 )
/// MAX11300EVKIT Register Addresses
typedef enum MAX11300RegAddressEnum {
/// 0x00 r/o dev_id Device Identification
dev id = 0x00,
/// 0x01 r/o interrupt_flag Interrupt flags
interrupt flag = 0x01,
/// 0x02 r/o adc_status_15_to_0 new ADC data available
adc_status_15_to_0 = 0x02,
/// 0x03 r/o adc_status_19_to_16 new ADC data available
adc_status_19_to_16 = 0x03,
/// 0x04 r/o dac_oi_status_15_to_0 DAC Overcurrent Interrupt
dac\_oi\_status_15_to_0 = 0x04,
/// 0x05 r/o dac oi status 19 to 16 DAC Overcurrent Interrupt
dac_oi_status_19_to_16 = 0x05,
/// 0x06 r/o gpi_status_15_to_0 GPI event ready
gpi_{status_15_to_0 = 0 \times 06,/// 0x07 r/o gpi_status_19_to_16 GPI event ready
gpi_{status_19_to_16 = 0x07,/// 0x08 r/o tmp_int_data Internal Temeprature
tmp\_int\_data = 0x08,/// 0x09 r/o tmp_ext1_data External Temperature D0P/D0N
tmp\_ext1\_data = 0x09,/// 0x0a r/o tmp_ext2_data External Temperature D1P/D1N
tmp_ext2_data = 0x0a,
/// 0x0b r/o gpi_data_15_to_0 GPI input ports data
gpi\_data_15_to_0 = 0x0b,
/// 0x0c r/o gpi data 19 to 16 GPI input ports data
gpi_data_19_to_16 = 0x0c,
```

```
/// 0x0d r/w gpo data 15 to 0 GPO output ports data
gpo_data_15_to_0 = 0 \times 0d,
/// 0x0e r/w gpo_data_19_to_16 GPO output ports data
gpo\_data_19_to_16 = 0x0e,/// 0x0f r/o reserved_0F reserved
reserved 0F = 0x0f,
/// 0x10 r/w device_control Global device control register
device control = 0x10,
11/2 \thetax11 r/w interrupt mask interrupt mask (1 = disable interrupt source)
interval<sub>mask</sub> = 0x11,
1/7 0x12 r/w gpi irqmode 7 to 0 xxxxxx
gpi\_irqmode_7_to_0 = 0x12,
// 0x13 r/w gpi irqmode 15 to 8 xxxxxx
gpi\_irqmode_15 to 8 = 0x13,
/// 0x14 r/w gpi_irqmode_19_to_16 xxxxxx
gpi_iirqmode_19_to_16 = 0x14,
/// 0x15 r/w gpi_irqmode_31_to_24 xxxxxx
gpi_iirqmode_31_to_24 = 0x15,
/// 0x16 r/w dac_preset_data_1 DAC preset activated by <see cref="device_control"/>
dac_preset_data_1 = 0x16,
/// 0x17 r/w dac_preset_data_2 DAC preset activated by <see cref="device_control"/>
dac_preset_data_2 = 0x17,
/// 0x18 r/w tmp_mon_cfg Temperautre Monitor Configuration
tmp_mon_cfg = 0x18,/// 0x19 r/w tmp mon int hi thresh Internal Temeprature Hot Threshold
tmp_mon_int_hi_thresh = 0x19,
/// 0x1a r/w tmp_mon_int_lo_thresh Internal Temeprature Cold Threshold
tmp_mon_int_lo_thresh = 0x1a,
/// 0x1b r/w tmp mon ext1 hi thresh External Temperature D0P/D0N Hot Threshold
tmp_mon_ext1_hi_thresh = 0x1b,
/// 0x1c r/w tmp_mon_ext1_lo_thresh External Temperature D0P/D0N Cold Threshold
tmp mon ext1 lo thresh = 0x1c,
/// 0x1d r/w tmp_mon_ext2_hi_thresh External Temperature D1P/D1N Hot Threshold
tmp mon ext2 hi thresh = 0x1d,
/// 0x1e r/w tmp mon ext2 lo thresh External Temperature D1P/D1N Cold Threshold
tmp mon ext2 lo thresh = 0x1e,
/// 0x1f r/w reserved_1F reserved
reserved 1F = 0x1f,
```
/// 0x20 r/w port\_cfg\_00 PIXI Port 0 configuration register port  $cfg$  00 = 0x20, /// 0x21 r/w port\_cfg\_01 PIXI Port 1 configuration register  $port_cfg_01 = 0x21$ , /// 0x22 r/w port\_cfg\_02 PIXI Port 2 configuration register port  $cfg$   $02 = 0x22$ , /// 0x23 r/w port\_cfg\_03 PIXI Port 3 configuration register port\_cfg\_03 =  $0x23$ , /// 0x24 r/w port\_cfg\_04 PIXI Port 4 configuration register port  $cfg$  04 = 0x24, /// 0x25 r/w port\_cfg\_05 PIXI Port 5 configuration register port  $cfg$  05 = 0x25, /// 0x26 r/w port\_cfg\_06 PIXI Port 6 configuration register port  $cfg$  06 = 0x26, /// 0x27 r/w port\_cfg\_07 PIXI Port 7 configuration register port\_cfg\_07 = 0x27, /// 0x28 r/w port\_cfg\_08 PIXI Port 8 configuration register  $port_cfg_08 = 0x28$ , /// 0x29 r/w port\_cfg\_09 PIXI Port 9 configuration register port\_cfg\_09 = 0x29, /// 0x2a r/w port cfg 10 PIXI Port 10 configuration register port  $cfg$  10 = 0x2a, /// 0x2b r/w port\_cfg\_11 PIXI Port 11 configuration register port\_cfg\_11 =  $0x2b$ , /// 0x2c r/w port cfg 12 PIXI Port 12 configuration register port  $cfg$  12 =  $0x2c$ , /// 0x2d r/w port\_cfg\_13 PIXI Port 13 configuration register port\_cfg\_13 =  $0x2d$ , /// 0x2e r/w port cfg 14 PIXI Port 14 configuration register port  $cfg$  14 = 0x2e, /// 0x2f r/w port\_cfg\_15 PIXI Port 15 configuration register port\_cfg\_15 =  $0x2f$ , /// 0x30 r/w port cfg 16 PIXI Port 16 configuration register port\_cfg\_16 =  $0x30$ , /// 0x31 r/w port\_cfg\_17 PIXI Port 17 configuration register  $port_cfg_17 = 0x31,$ /// 0x32 r/w port\_cfg\_18 PIXI Port 18 configuration register  $port_cfg_18 = 0x32$ , /// 0x33 r/w port\_cfg\_19 PIXI Port 19 configuration register  $port_cfg_19 = 0x33$ , /// 0x40 r/o adc\_data\_port\_00 PIXI Port 0 Analog to Digital Converter register  $adc_{data\_port_00 = 0x40,$ /// 0x41 r/o adc data port 01 PIXI Port 1 Analog to Digital Converter register adc data port  $01 = 0x41$ , /// 0x42 r/o adc\_data\_port\_02 PIXI Port 2 Analog to Digital Converter register  $adc_data_prob_02 = 0x42,$ /// 0x43 r/o adc\_data\_port\_03 PIXI Port 3 Analog to Digital Converter register adc data port  $03 = 0x43$ , /// 0x44 r/o adc\_data\_port\_04 PIXI Port 4 Analog to Digital Converter register adc data port  $04 = 0x44$ , /// 0x45 r/o adc\_data\_port\_05 PIXI Port 5 Analog to Digital Converter register  $adc_data_prob_05 = 0x45,$ /// 0x46 r/o adc\_data\_port\_06 PIXI Port 6 Analog to Digital Converter register adc data port  $06 = 0x46$ , /// 0x47 r/o adc\_data\_port\_07 PIXI Port 7 Analog to Digital Converter register  $adc_data_prob_07 = 0x47,$ /// 0x48 r/o adc\_data\_port\_08 PIXI Port 8 Analog to Digital Converter register adc\_data\_port\_08 = 0x48, /// 0x49 r/o adc\_data\_port\_09 PIXI Port 9 Analog to Digital Converter register adc data port  $\theta$ 9 = 0x49, /// 0x4a r/o adc\_data\_port\_10 PIXI Port 10 Analog to Digital Converter register adc\_data\_port\_10 = 0x4a, /// 0x4b r/o adc\_data\_port\_11 PIXI Port 11 Analog to Digital Converter register adc data port  $11 = 0x4b$ , /// 0x4c r/o adc\_data\_port\_12 PIXI Port 12 Analog to Digital Converter register  $adc_data_prob_12 = 0x4c,$ /// 0x4d r/o adc\_data\_port\_13 PIXI Port 13 Analog to Digital Converter register adc data port  $13 = 0x4d$ , /// 0x4e r/o adc\_data\_port\_14 PIXI Port 14 Analog to Digital Converter register adc\_data\_port\_14 = 0x4e, /// 0x4f r/o adc\_data\_port\_15 PIXI Port 15 Analog to Digital Converter register adc data port  $15 = 0x4f$ , /// 0x50 r/o adc\_data\_port\_16 PIXI Port 16 Analog to Digital Converter register adc data port  $16 = 0x50$ , /// 0x51 r/o adc\_data\_port\_17 PIXI Port 17 Analog to Digital Converter register adc data port  $17 = 0x51$ , /// 0x52 r/o adc\_data\_port\_18 PIXI Port 18 Analog to Digital Converter register adc\_data\_port\_18 = 0x52,

/// 0x53 r/o adc\_data\_port\_19 PIXI Port 19 Analog to Digital Converter register  $adc_data_prob_19 = 0x53,$ 

/// 0x60 r/w dac\_data\_port\_00 PIXI Port 0 Digital to Analog Converter register dac data port  $00 = 0x60$ ,

/// 0x61 r/w dac data port 01 PIXI Port 1 Digital to Analog Converter register dac data port  $01 = 0x61$ ,

/// 0x62 r/w dac\_data\_port\_02 PIXI Port 2 Digital to Analog Converter register dac data port  $02 = 0x62$ ,

/// 0x63 r/w dac\_data\_port\_03 PIXI Port 3 Digital to Analog Converter register  $dac_data_prob_03 = 0x63,$ 

/// 0x64 r/w dac data port 04 PIXI Port 4 Digital to Analog Converter register dac data port  $04 = 0x64$ ,

/// 0x65 r/w dac data port 05 PIXI Port 5 Digital to Analog Converter register  $dac_data_prob_05 = 0x65,$ 

/// 0x66 r/w dac\_data\_port\_06 PIXI Port 6 Digital to Analog Converter register  $dac_data_prob_06 = 0x66,$ 

/// 0x67 r/w dac\_data\_port\_07 PIXI Port 7 Digital to Analog Converter register  $dac_data_prob_07 = 0x67,$ 

/// 0x68 r/w dac\_data\_port\_08 PIXI Port 8 Digital to Analog Converter register dac\_data\_port\_08 = 0x68,

/// 0x69 r/w dac data port 09 PIXI Port 9 Digital to Analog Converter register  $dac_data_prob_09 = 0x69,$ 

/// 0x6a r/w dac\_data\_port\_10 PIXI Port 10 Digital to Analog Converter register dac\_data\_port\_10 = 0x6a,

/// 0x6b r/w dac data port 11 PIXI Port 11 Digital to Analog Converter register  $dac_data_prob_11 = 0x6b,$ 

/// 0x6c r/w dac\_data\_port\_12 PIXI Port 12 Digital to Analog Converter register  $dac_data_prob_12 = 0x6c,$ 

/// 0x6d r/w dac data port 13 PIXI Port 13 Digital to Analog Converter register dac\_data\_port\_13 = 0x6d,

/// 0x6e r/w dac\_data\_port\_14 PIXI Port 14 Digital to Analog Converter register dac\_data\_port\_14 = 0x6e,

/// 0x6f r/w dac\_data\_port\_15 PIXI Port 15 Digital to Analog Converter register dac data port  $15 = 0x6f$ ,

/// 0x70 r/w dac data port 16 PIXI Port 16 Digital to Analog Converter register dac data port  $16 = 0x70$ ,

/// 0x71 r/w dac\_data\_port\_17 PIXI Port 17 Digital to Analog Converter register dac\_data\_port\_17 =  $0x71$ ,

/// 0x72 r/w dac\_data\_port\_18 PIXI Port 18 Digital to Analog Converter register dac data port  $18 = 0x72$ ,

/// 0x73 r/w dac data port 19 PIXI Port 19 Digital to Analog Converter register dac data port  $19 = 0x73$ ,

} MAX11300RegAddress\_t;

```
/// 0x00 r/o dev_id Device Identification
/// <code>1111xxxxxxxxxxxx</code> PART Part field
/// <code>xxxx11xxxxxxxxxx</code> REV Revision
/// <code>xxxxxx11xxxxxxxx</code> IFMODE Inteface Mode
/// <code>xxxxxxxx11xxxxxx</code> IFSP Inteface Speed
/// <code>xxxxxxxxxx11xxxx</code> NBRPRTS Number of ports
/// <code>xxxxxxxxxxxx11xx</code> RES Resolution
/// <code>xxxxxxxxxxxxxx11</code> VRNG Voltage Range
#define dev_id_PART 0xf000
#define dev_id_REV 0x0c00
#define dev id IFMODE 0x0300
#define dev_id_IFSP 0x00c0
#define dev_id_NBRPRTS 0x0030
#define dev_id_RES 0x000c
#define dev_id_VRNG 0x0003
/// 0x01 r/o interrupt_flag Interrupt flags
/// <code>1xxxxxxxxxxxxxxx</code> VMON High Voltage Supply Monitor
/// <code>x1xxxxxxxxxxxxxx</code> TMPEXT2HOT External Temperature D1P/D1N Hot
/// <code>xx1xxxxxxxxxxxxx</code> TMPEXT2COLD External Temperature D1P/D1N Cold
/// <code>xxx1xxxxxxxxxxx</code> TMPEXT2NEW External Temperature D1P/D1N New
/// <code>xxxx1xxxxxxxxxxx</code> TMPEXT1HOT External Temperature D0P/D0N Hot
/// <code>xxxxx1xxxxxxxxxx</code> TMPEXT1COLD External Temperature D0P/D0N Cold
/// <code>xxxxxx1xxxxxxxxx</code> TMPEXT1NEW External Temperature D0P/D0N New
/// <code>xxxxxxx1xxxxxxxx</code> TMPINTHOT Internal Temeprature Hot
/// <code>xxxxxxxx1xxxxxxx</code> TMPINTCOLD Internal Temeprature Cold
/// <code>xxxxxxxxx1xxxxxx</code> TMPINTNEW Internal Temeprature New
/// <code>xxxxxxxxxx1xxxxx</code> DACOI DAC over-current
/// <code>xxxxxxxxxxx1xxxx</code> GPIDM GPI event missed
/// <code>xxxxxxxxxxxx1xxx</code> GPIDR GPI event ready
/// <code>xxxxxxxxxxxxx1xx</code> ADCDM ADC data missed
/// <code>xxxxxxxxxxxxxx1x</code> ADCDR ADC data ready
/// <code>xxxxxxxxxxxxxx1</code> ADCFLAG ADC conversion/sweep complete
#define interrupt_flag_VMON 0x8000
#define interrupt_flag_TMPEXT2HOT 0x4000
#define interrupt_flag_TMPEXT2COLD 0x2000
#define interrupt_flag_TMPEXT2NEW 0x1000
#define interrupt flag TMPEXT1HOT 0x0800
#define interrupt_flag_TMPEXT1COLD 0x0400
#define interrupt flag TMPEXT1NEW 0x0200
#define interrupt flag TMPINTHOT 0x0100
#define interrupt_flag_TMPINTCOLD 0x0080
#define interrupt_flag_TMPINTNEW 0x0040
#define interrupt_flag_DACOI 0x0020
#define interrupt flag GPIDM 0x0010
#define interrupt_flag_GPIDR 0x0008
#define interrupt flag ADCDM 0x0004
#define interrupt flag ADCDR 0x0002
#define interrupt flag ADCFLAG 0x0001
```
/// 0x02 r/o adc\_status\_15\_to\_0 new ADC data available /// <code>1xxxxxxxxxxxxxx</code> ADCST15 ADCST[15] new <see cref="adc\_data\_port\_15"/> /// <code>x1xxxxxxxxxxxxxx</code> ADCST14 ADCST[14] new <see cref="adc\_data\_port\_14"/> /// <code>xx1xxxxxxxxxxxxx</code> ADCST13 ADCST[13] new <see cref="adc\_data\_port\_13"/> /// <code>xxx1xxxxxxxxxxxx</code> ADCST12 ADCST[12] new <see cref="adc\_data\_port\_12"/> /// <code>xxxx1xxxxxxxxxx</code> ADCST11 ADCST[11] new <see cref="adc\_data\_port\_11"/> /// <code>xxxxx1xxxxxxxxxx</code> ADCST10 ADCST[10] new <see cref="adc\_data\_port\_10"/> /// <code>xxxxxx1xxxxxxxxx</code> ADCST09 ADCST[9] new <see cref="adc\_data\_port\_09"/> /// <code>xxxxxxx1xxxxxxxx</code> ADCST08 ADCST[8] new <see cref="adc\_data\_port\_08"/> /// <code>xxxxxxxxxxxxxxx</code> ADCST07 ADCST[7] new <see cref="adc\_data\_port\_07"/> /// <code>xxxxxxxxxxxxxxx</code> ADCST06 ADCST[6] new <see cref="adc\_data\_port\_06"/><br>/// <code>xxxxxxxxxxxxxxx</code> ADCST05 ADCST[5] new <see cref="adc\_data\_port\_05"/> /// <code>xxxxxxxxxx1xxxxx</code> ADCST05 ADCST[5] new <see cref="adc\_data\_port\_05"/> /// <code>xxxxxxxxxxxx1xxxx</code> ADCST04 ADCST[4] /// <code>xxxxxxxxxxxx1xxx</code> ADCST03 ADCST[3] new <see cref="adc\_data\_port\_03"/> /// <code>xxxxxxxxxxxxx1xx</code> ADCST02 ADCST[2] new <see cref="adc\_data\_port\_02"/> /// <code>xxxxxxxxxxxxxx1x</code> ADCST01 ADCST[1] new <see cref="adc\_data\_port\_01"/> /// <code>xxxxxxxxxxxxxxx1</code> ADCST00 ADCST[0] new <see cref="adc\_data\_port\_00"/> #define adc status 15 to 0 ADCST15 0x8000 #define adc status 15 to 0 ADCST14 0x4000 #define adc status 15 to 0 ADCST13 0x2000 #define adc\_status\_15\_to\_0\_ADCST12 0x1000 #define adc\_status\_15\_to\_0\_ADCST11 0x0800 #define adc\_status\_15\_to\_0\_ADCST10 0x0400 #define adc\_status\_15\_to\_0\_ADCST09 0x0200 #define adc\_status\_15\_to\_0\_ADCST08 0x0100 #define adc\_status\_15\_to\_0\_ADCST07 0x0080 #define adc status 15 to 0 ADCST06 0x0040 #define adc\_status\_15\_to\_0\_ADCST05 0x0020 #define adc\_status\_15\_to\_0\_ADCST04 0x0010 #define adc\_status\_15\_to\_0\_ADCST03 0x0008 #define adc status 15 to 0 ADCST02 0x0004 #define adc status 15 to 0 ADCST01 0x0002 #define adc\_status\_15\_to\_0\_ADCST00 0x0001 /// 0x03 r/o adc\_status\_19\_to\_16 new ADC data available /// <code>1xxxxxxxxxxxxxx</code> ADCST31 ADCST[31] new <see cref="adc\_data\_port\_31"/> /// <code>x1xxxxxxxxxxxxxx</code> ADCST30 ADCST[30] new <see cref="adc\_data\_port\_30"/> /// <code>xx1xxxxxxxxxxxxx</code> ADCST29 ADCST[29] new <see cref="adc\_data\_port\_29"/> /// <code>xxx1xxxxxxxxxxxx</code> ADCST28 ADCST[28] new <see cref="adc\_data\_port\_28"/> /// <code>xxxx1xxxxxxxxxxx</code> ADCST27 ADCST[27] new <see cref="adc\_data\_port\_27"/> /// <code>xxxxx1xxxxxxxxxx</code> ADCST26 ADCST[26] new <see cref="adc\_data\_port\_26"/> /// <code>xxxxxx1xxxxxxxxx</code> ADCST25 ADCST[25] new <see cref="adc\_data\_port\_25"/> /// <code>xxxxxxxxxxxxxxx</code> ADCST24 ADCST[24] new <see cref="adc\_data\_port\_24"/> /// <code>xxxxxxxxxxxxxxx</code> ADCST23 ADCST[23] new <see cref="adc\_data\_port\_23"/> /// <code>xxxxxxxxx1xxxxxx</code> ADCST22 ADCST[22] new <see cref="adc\_data\_port\_22"/> /// <code>xxxxxxxxxxxxxxx</code> ADCST21 ADCST[21] new <see cref="adc\_data\_port\_21"/> /// <code>xxxxxxxxxxx1xxxx</code> ADCST20 ADCST[20] new <see cref="adc\_data\_port\_20"/> /// <code>xxxxxxxxxxxx1xxx</code> ADCST19 ADCST[19] new <see cref="adc\_data\_port\_19"/> /// <code>xxxxxxxxxxxxx1xx</code> ADCST18 ADCST[18] new <see cref="adc\_data\_port\_18"/> /// <code>xxxxxxxxxxxxxx1x</code> ADCST17 ADCST[17] new <see cref="adc\_data\_port\_17"/> /// <code>xxxxxxxxxxxxxxx1</code> ADCST16 ADCST[16] new <see cref="adc\_data\_port\_16"/> #define adc status 19 to 16 ADCST31 0x8000 #define adc status 19 to 16 ADCST30 0x4000 #define adc status 19 to 16 ADCST29 0x2000 #define adc status 19 to 16 ADCST28 0x1000 #define adc status 19 to 16 ADCST27 0x0800 #define adc\_status\_19\_to\_16\_ADCST26 0x0400 #define adc\_status\_19\_to\_16\_ADCST25 0x0200

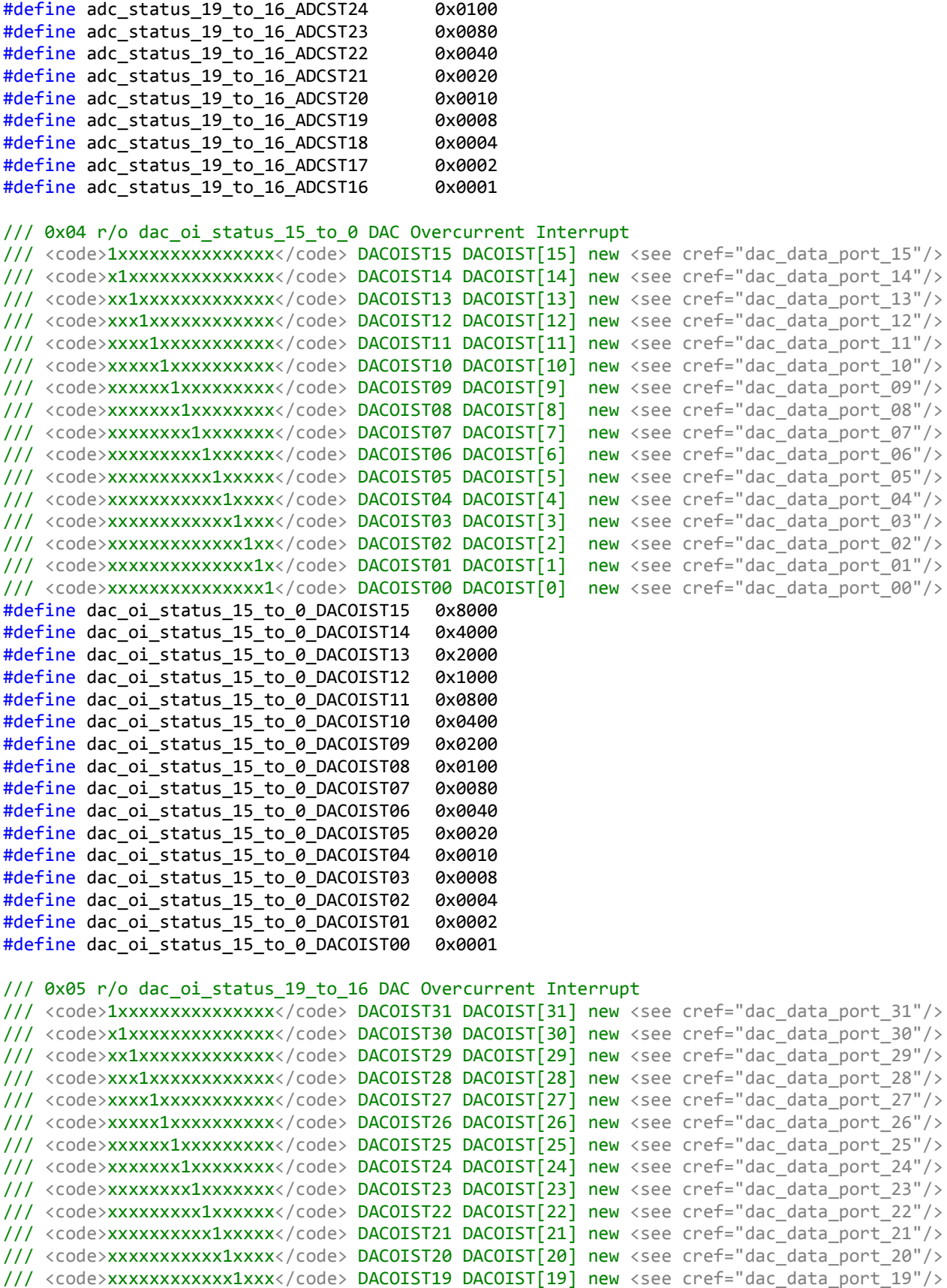

```
/// <code>xxxxxxxxxxxxx1xx</code> DACOIST18 DACOIST[18] new <see cref="dac_data_port_18"/>
/// <code>xxxxxxxxxxxxxx1x</code> DACOIST17 DACOIST[17] new <see cref="dac_data_port_17"/>
/// <code>xxxxxxxxxxxxxxx1</code> DACOIST16 DACOIST[16] new <see cref="dac_data_port_16"/>
#define dac oi status 19 to 16 DACOIST31 0x8000
#define dac_oi_status_19_to_16_DACOIST30 0x4000
#define dac_oi_status_19_to_16_DACOIST29 0x2000
#define dac oi status 19 to 16 DACOIST28 0x1000
#define dac oi status 19 to 16 DACOIST27 0x0800
#define dac oi status 19 to 16 DACOIST26 0x0400
#define dac oi status 19 to 16 DACOIST25 0x0200
#define dac oi status 19 to 16 DACOIST24 0x0100
#define dac oi status 19 to 16 DACOIST23 0x0080
#define dac oi status 19 to 16 DACOIST22 0x0040
#define dac oi status 19 to 16 DACOIST21 0x0020
#define dac_oi_status_19_to_16_DACOIST20 0x0010
#define dac_oi_status_19_to_16_DACOIST19 0x0008
#define dac oi status 19 to 16 DACOIST18 0x0004
#define dac oi status 19 to 16 DACOIST17 0x0002
#define dac_oi_status_19_to_16_DACOIST16 0x0001
/// 0x06 r/o gpi_status_15_to_0 GPI event ready
/// <code>1xxxxxxxxxxxxxxx</code> GPIST15 GPIST[15]
/// <code>x1xxxxxxxxxxxxxx</code> GPIST14 GPIST[14]
/// <code>xx1xxxxxxxxxxxxx</code> GPIST13 GPIST[13]
/// <code>xxx1xxxxxxxxxxxx</code> GPIST12 GPIST[12]
/// <code>xxxx1xxxxxxxxxxx</code> GPIST11 GPIST[11]
/// <code>xxxxx1xxxxxxxxxx</code> GPIST10 GPIST[10]
/// <code>xxxxxx1xxxxxxxxx</code> GPIST09 GPIST[9]
/// <code>xxxxxxx1xxxxxxxx</code> GPIST08 GPIST[8]
/// <code>xxxxxxxx1xxxxxxx</code> GPIST07 GPIST[7]
/// <code>xxxxxxxxx1xxxxxx</code> GPIST06 GPIST[6]
/// <code>xxxxxxxxxx1xxxxx</code> GPIST05 GPIST[5]
/// <code>xxxxxxxxxxx1xxxx</code> GPIST04 GPIST[4]
/// <code>xxxxxxxxxxxx1xxx</code> GPIST03 GPIST[3]
/// <code>xxxxxxxxxxxxx1xx</code> GPIST02 GPIST[2]
/// <code>xxxxxxxxxxxxxx1x</code> GPIST01 GPIST[1]
/// <code>xxxxxxxxxxxxxxx1</code> GPIST00 GPIST[0]
#define gpi status 15 to 0 GPIST15 0x8000
#define gpi_status_15_to_0_GPIST14 0x4000
#define gpi_status_15_to_0_GPIST13 0x2000
#define gpi_status_15_to_0_GPIST12 0x1000
#define gpi_status_15_to_0_GPIST11 0x0800
#define gpi_status_15_to_0_GPIST10 0x0400
#define gpi_status_15_to_0_GPIST09 0x0200
#define gpi_status_15_to_0_GPIST08 0x0100
#define gpi_status_15_to_0_GPIST07 0x0080
#define gpi_status_15_to_0_GPIST06 0x0040
#define gpi status 15 to 0 GPIST05 0x0020
#define gpi status 15 to 0 GPIST04 0x0010
#define gpi_status_15_to_0_GPIST03 0x0008
#define gpi_status_15_to_0_GPIST02 0x0004
#define gpi_status_15_to_0_GPIST01 0x0002
#define gpi_status_15_to_0_GPIST00 0x0001
1/1 0x07 r/o gpi status 19 to 16 GPI event ready
/// <code>1xxxxxxxxxxxxxxx</code> GPIST31 GPIST[31]
```
/// <code>x1xxxxxxxxxxxxxx</code> GPIST30 GPIST[30]

/// <code>xx1xxxxxxxxxxxxx</code> GPIST29 GPIST[29]

```
/// <code>xxx1xxxxxxxxxxxx</code> GPIST28 GPIST[28]
/// <code>xxxx1xxxxxxxxxxx</code> GPIST27 GPIST[27]
/// <code>xxxxx1xxxxxxxxxx</code> GPIST26 GPIST[26]
/// <code>xxxxxx1xxxxxxxxx</code> GPIST25 GPIST[25]
/// <code>xxxxxxx1xxxxxxxx</code> GPIST24 GPIST[24]
/// <code>xxxxxxxx1xxxxxxx</code> GPIST23 GPIST[23]
/// <code>xxxxxxxxx1xxxxxx</code> GPIST22 GPIST[22]
/// <code>xxxxxxxxxx1xxxxx</code> GPIST21 GPIST[21]
/// <code>xxxxxxxxxxx1xxxx</code> GPIST20 GPIST[20]
/// <code>xxxxxxxxxxxx1xxx</code> GPIST19 GPIST[19]
/// <code>xxxxxxxxxxxxx1xx</code> GPIST18 GPIST[18]
/// <code>xxxxxxxxxxxxxx1x</code> GPIST17 GPIST[17]
/// <code>xxxxxxxxxxxxxxx1</code> GPIST16 GPIST[16]
#define gpi status 19 to 16 GPIST31 0x8000
#define gpi_status_19_to_16_GPIST30 0x4000
#define gpi_status_19_to_16_GPIST29 0x2000
#define gpi status 19 to 16 GPIST28 0x1000
#define gpi status 19 to 16 GPIST27 0x0800
#define gpi status 19 to 16 GPIST26 0x0400
#define gpi status 19 to 16 GPIST25 0x0200
#define gpi_status_19_to_16_GPIST24 0x0100
#define gpi_status_19_to_16_GPIST23 0x0080
#define gpi_status_19_to_16_GPIST22 0x0040
#define gpi_status_19_to_16_GPIST21 0x0020
#define gpi_status_19_to_16_GPIST20 0x0010
#define gpi_status_19_to_16_GPIST19 0x0008
#define gpi status 19 to 16 GPIST18 0x0004
#define gpi_status_19_to_16_GPIST17 0x0002
#define gpi_status_19_to_16_GPIST16 0x0001
/// 0x08 r/o tmp int data Internal Temeprature
\frac{1}{1} <code>xxxx111111111111</code> tempcode Temperature code, LSB=0.125 degrees C, 12-bit 2's
complement
#define tmp_int_data_tempcode 0x0fff
/// 0x09 r/o tmp_ext1_data External Temperature D0P/D0N
1/1 <code>xxxx1111111111111</code> tempcode Temperature code, LSB=0.125 degrees C, 12-bit 2's
complement
#define tmp_ext1_data_tempcode 0x0fff
/// 0x0a r/o tmp_ext2_data External Temperature D1P/D1N
/// <code>xxxx1111111111111</code> tempcode Temperature code, LSB=0.125 degrees C, 12-bit 2's
complement
#define tmp ext2 data tempcode 0x0fff
/// 0x0b r/o gpi_data_15_to_0 GPI input ports data
/// <code>1xxxxxxxxxxxxxxx</code> GPIDAT15 GPIDAT[15]
/// <code>x1xxxxxxxxxxxxxx</code> GPIDAT14 GPIDAT[14]
/// <code>xx1xxxxxxxxxxxxx</code> GPIDAT13 GPIDAT[13]
/// <code>xxx1xxxxxxxxxxxx</code> GPIDAT12 GPIDAT[12]
/// <code>xxxx1xxxxxxxxxxx</code> GPIDAT11 GPIDAT[11]
/// <code>xxxxx1xxxxxxxxxx</code> GPIDAT10 GPIDAT[10]
/// <code>xxxxxx1xxxxxxxxx</code> GPIDAT09 GPIDAT[9]
/// <code>xxxxxxx1xxxxxxxx</code> GPIDAT08 GPIDAT[8]
/// <code>xxxxxxxx1xxxxxxx</code> GPIDAT07 GPIDAT[7]
/// <code>xxxxxxxxx1xxxxxx</code> GPIDAT06 GPIDAT[6]
/// <code>xxxxxxxxxx1xxxxx</code> GPIDAT05 GPIDAT[5]
/// <code>xxxxxxxxxxx1xxxx</code> GPIDAT04 GPIDAT[4]
```

```
/// <code>xxxxxxxxxxxx1xxx</code> GPIDAT03 GPIDAT[3]
/// <code>xxxxxxxxxxxxx1xx</code> GPIDAT02 GPIDAT[2]
/// <code>xxxxxxxxxxxxxx1x</code> GPIDAT01 GPIDAT[1]
/// <code>xxxxxxxxxxxxxxx1</code> GPIDAT00 GPIDAT[0]
#define gpi data 15 to 0 GPIDAT15 0x8000
#define gpi_data_15_to_0_GPIDAT14 0x4000
#define gpi data 15 to 0 GPIDAT13 0x2000
#define gpi data 15 to 0 GPIDAT12 0x1000
#define gpi_data 15 to 0 GPIDAT11 0x0800
#define gpi_data_15_to_0_GPIDAT10 0x0400
#define gpi data 15 to 0 GPIDAT09 0x0200
#define gpi data 15 to 0 GPIDAT08 0x0100
#define gpi data 15 to 0 GPIDAT07 0x0080
#define gpi_data_15_to_0_GPIDAT06 0x0040
#define gpi_data_15_to_0_GPIDAT05 0x0020
#define gpi_data_15_to_0_GPIDAT04 0x0010
#define gpi data 15 to 0 GPIDAT03 0x0008
#define gpi data 15 to 0 GPIDAT02 0x0004
#define gpi_data_15_to_0_GPIDAT01 0x0002
#define gpi data 15 to 0 GPIDAT00 0x0001
1/7 0x0c r/o gpi data 19 to 16 GPI input ports data
/// <code>1xxxxxxxxxxxxxxx</code> GPIDAT31 GPIDAT[31]
/// <code>x1xxxxxxxxxxxxxx</code> GPIDAT30 GPIDAT[30]
/// <code>xx1xxxxxxxxxxxxx</code> GPIDAT29 GPIDAT[29]
/// <code>xxx1xxxxxxxxxxxx</code> GPIDAT28 GPIDAT[28]
/// <code>xxxx1xxxxxxxxxxx</code> GPIDAT27 GPIDAT[27]
/// <code>xxxxx1xxxxxxxxxx</code> GPIDAT26 GPIDAT[26]
/// <code>xxxxxx1xxxxxxxxx</code> GPIDAT25 GPIDAT[25]
/// <code>xxxxxxx1xxxxxxxx</code> GPIDAT24 GPIDAT[24]
/// <code>xxxxxxxx1xxxxxxx</code> GPIDAT23 GPIDAT[23]
/// <code>xxxxxxxxx1xxxxxx</code> GPIDAT22 GPIDAT[22]
/// <code>xxxxxxxxxx1xxxxx</code> GPIDAT21 GPIDAT[21]
/// <code>xxxxxxxxxxx1xxxx</code> GPIDAT20 GPIDAT[20]
/// <code>xxxxxxxxxxxx1xxx</code> GPIDAT19 GPIDAT[19]
/// <code>xxxxxxxxxxxxx1xx</code> GPIDAT18 GPIDAT[18]
/// <code>xxxxxxxxxxxxxx1x</code> GPIDAT17 GPIDAT[17]
/// <code>xxxxxxxxxxxxxxx1</code> GPIDAT16 GPIDAT[16]
#define gpi_data_19_to_16_GPIDAT31 0x8000
#define gpi_data_19_to_16_GPIDAT30 0x4000
#define gpi_data_19_to_16_GPIDAT29 0x2000
#define gpi_data_19_to_16_GPIDAT28 0x1000
#define gpi_data_19_to_16_GPIDAT27 0x0800
#define gpi_data_19_to_16_GPIDAT26 0x0400
#define gpi_data_19_to_16_GPIDAT25 0x0200
#define gpi_data_19_to_16_GPIDAT24 0x0100
#define gpi_data_19_to_16_GPIDAT23 0x0080
#define gpi data 19 to 16 GPIDAT22 0x0040
#define gpi data 19 to 16 GPIDAT21 0x0020
#define gpi_data_19_to_16_GPIDAT20 0x0010
#define gpi data 19 to 16 GPIDAT19 0x0008
#define gpi_data_19_to_16_GPIDAT18 0x0004
#define gpi_data_19_to_16_GPIDAT17 0x0002
#define gpi data 19 to 16 GPIDAT16 0x0001
```
/// 0x0d r/w gpo data 15 to 0 GPO output ports data /// <code>1xxxxxxxxxxxxxxx</code> GPODAT15 GPODAT[15]

/// <code>x1xxxxxxxxxxxxxx</code> GPODAT14 GPODAT[14]

```
/// <code>xx1xxxxxxxxxxxxx</code> GPODAT13 GPODAT[13]
/// <code>xxx1xxxxxxxxxxxx</code> GPODAT12 GPODAT[12]
/// <code>xxxx1xxxxxxxxxxx</code> GPODAT11 GPODAT[11]
/// <code>xxxxx1xxxxxxxxxx</code> GPODAT10 GPODAT[10]
/// <code>xxxxxx1xxxxxxxxx</code> GPODAT09 GPODAT[9]
/// <code>xxxxxxx1xxxxxxxx</code> GPODAT08 GPODAT[8]
/// <code>xxxxxxxx1xxxxxxx</code> GPODAT07 GPODAT[7]
/// <code>xxxxxxxxx1xxxxxx</code> GPODAT06 GPODAT[6]
/// <code>xxxxxxxxxx1xxxxx</code> GPODAT05 GPODAT[5]
/// <code>xxxxxxxxxxx1xxxx</code> GPODAT04 GPODAT[4]
/// <code>xxxxxxxxxxxx1xxx</code> GPODAT03 GPODAT[3]
/// <code>xxxxxxxxxxxxx1xx</code> GPODAT02 GPODAT[2]
/// <code>xxxxxxxxxxxxxx1x</code> GPODAT01 GPODAT[1]
/// <code>xxxxxxxxxxxxxxx1</code> GPODAT00 GPODAT[0]
#define gpo data 15 to 0 GPODAT15 0x8000
#define gpo_data_15_to_0_GPODAT14 0x4000
#define gpo data 15 to 0 GPODAT13 0x2000
#define gpo data 15 to 0 GPODAT12 0x1000
#define gpo data 15 to 0 GPODAT11 0x0800
#define gpo data 15 to 0 GPODAT10 0x0400
#define gpo_data_15_to_0_GPODAT09 0x0200
#define gpo_data_15_to_0_GPODAT08 0x0100
#define gpo_data_15_to_0_GPODAT07 0x0080
#define gpo_data_15_to_0_GPODAT06 0x0040
#define gpo_data_15_to_0_GPODAT05 0x0020
#define gpo_data_15_to_0_GPODAT04 0x0010
#define gpo data 15 to 0 GPODAT03 0x0008
#define gpo_data_15_to_0_GPODAT02 0x0004
#define gpo_data_15_to_0_GPODAT01 0x0002
#define gpo data 15 to 0 GPODAT00 0x0001
#define gpo data 15 to 0 DESIGNVALUE 0x0000
/// 0x0e r/w gpo_data_19_to_16 GPO output ports data
/// <code>1xxxxxxxxxxxxxxx</code> GPODAT31 GPODAT[31]
/// <code>x1xxxxxxxxxxxxxx</code> GPODAT30 GPODAT[30]
/// <code>xx1xxxxxxxxxxxxx</code> GPODAT29 GPODAT[29]
/// <code>xxx1xxxxxxxxxxxx</code> GPODAT28 GPODAT[28]
/// <code>xxxx1xxxxxxxxxxx</code> GPODAT27 GPODAT[27]
/// <code>xxxxx1xxxxxxxxxx</code> GPODAT26 GPODAT[26]
/// <code>xxxxxx1xxxxxxxxx</code> GPODAT25 GPODAT[25]
/// <code>xxxxxxx1xxxxxxxx</code> GPODAT24 GPODAT[24]
/// <code>xxxxxxxx1xxxxxxx</code> GPODAT23 GPODAT[23]
/// <code>xxxxxxxxx1xxxxxx</code> GPODAT22 GPODAT[22]
/// <code>xxxxxxxxxx1xxxxx</code> GPODAT21 GPODAT[21]
/// <code>xxxxxxxxxxx1xxxx</code> GPODAT20 GPODAT[20]
/// <code>xxxxxxxxxxxx1xxx</code> GPODAT19 GPODAT[19]
/// <code>xxxxxxxxxxxxx1xx</code> GPODAT18 GPODAT[18]
/// <code>xxxxxxxxxxxxxx1x</code> GPODAT17 GPODAT[17]
/// <code>xxxxxxxxxxxxxxx1</code> GPODAT16 GPODAT[16]
#define gpo_data_19_to_16_GPODAT31 0x8000
#define gpo data 19 to 16 GPODAT30 0x4000
#define gpo_data_19_to_16_GPODAT29 0x2000
#define gpo data 19 to 16 GPODAT28 0x1000
#define gpo data 19 to 16 GPODAT27 0x0800
#define gpo data 19 to 16 GPODAT26 0x0400
#define gpo data 19 to 16 GPODAT25 0x0200
#define gpo_data_19_to_16_GPODAT24 0x0100
#define gpo_data_19_to_16_GPODAT23 0x0080
```
#define gpo\_data\_19\_to\_16\_GPODAT22 0x0040 #define gpo data 19 to 16 GPODAT21 0x0020 #define gpo\_data\_19\_to\_16\_GPODAT20 0x0010 #define gpo data 19 to 16 GPODAT19 0x0008 #define gpo\_data\_19\_to\_16\_GPODAT18 0x0004 #define gpo\_data\_19\_to\_16\_GPODAT17 0x0002 #define gpo data 19 to 16 GPODAT16 0x0001 #define gpo data 19 to 16 DESIGNVALUE 0x0000 /// 0x0f r/o reserved\_0F reserved /// 0x10 r/w device\_control Global device control register /// <code>1xxxxxxxxxxxxxxx</code> RESET Soft reset command /// <code>x1xxxxxxxxxxxxxx</code> BRST Burst Mode /// <code>xx1xxxxxxxxxxxxx</code> LPEN Low Power Enable /// <code>xxx1xxxxxxxxxxx</code> RS\_CANCEL series resistance cancelation on external temperature monitors D0P/D0N and D1P/D1N /// <code>xxxx1xxxxxxxxxxx</code> TMPPER temperature monitor period /// <code>xxxxx1xxxxxxxxxx</code> TMPCTLEXT1 monitor external temperature D1P/D1N /// <code>xxxxxx1xxxxxxxxx</code> TMPCTLEXT0 monitor external temperature D0P/D0N /// <code>xxxxxxx1xxxxxxxx</code> TMPCTLINT monitor internal temperature /// <code>xxxxxxxx1xxxxxxx</code> THSHDN Thermal Shutdown /// <code>xxxxxxxxx1xxxxxx</code> DACREF DAC voltage reference /// <code>xxxxxxxxxx11xxxx</code> ADCCONV ADC conversion rate /// <code>xxxxxxxxxxxx11xx</code> DACCTL DAC update mode /// <code>xxxxxxxxxxxxx11</code> ADCCTL ADC conversion mode #define device control RESET 0x8000 #define device\_control\_BRST 0x4000 #define device control LPEN 0x2000 #define device\_control\_RS\_CANCEL 0x1000 #define device control TMPPER 0x0800 #define device\_control\_TMPCTLEXT1 0x0400 #define device\_control\_TMPCTLEXT0 0x0200 #define device\_control\_TMPCTLINT 0x0100 #define device control THSHDN 0x0080 #define device control DACREF 0x0040 #define device control ADCCONV 0x0030 #define device\_control\_DACCTL 0x000c #define device\_control\_ADCCTL 0x0003 #define device control DESIGNVALUE 0x0703 /// 0x11 r/w interrupt\_mask interrupt mask (1 = disable interrupt source) /// <code>1xxxxxxxxxxxxxx</code> VMON High Voltage Supply Monitor /// <code>x1xxxxxxxxxxxxxx</code> TMPEXT2HOT External Temperature D1P/D1N Hot /// <code>xx1xxxxxxxxxxxxx</code> TMPEXT2COLD External Temperature D1P/D1N Cold /// <code>xxx1xxxxxxxxxxxx</code> TMPEXT2NEW External Temperature D1P/D1N New /// <code>xxxx1xxxxxxxxxxx</code> TMPEXT1HOT External Temperature D0P/D0N Hot /// <code>xxxxx1xxxxxxxxxx</code> TMPEXT1COLD External Temperature D0P/D0N Cold /// <code>xxxxxxx1xxxxxxxxx</code> TMPEXT1NEW External Temperature D0P/D0N New /// <code>xxxxxxx1xxxxxxxx</code> TMPINTHOT Internal Temeprature Hot /// <code>xxxxxxxx1xxxxxxx</code> TMPINTCOLD Internal Temeprature Cold /// <code>xxxxxxxxxxxxxxx</code> TMPINTNEW Internal Temeprature New /// <code>xxxxxxxxxx1xxxxx</code> DACOI DAC over-current /// <code>xxxxxxxxxxx1xxxx</code> GPIDM GPI event missed /// <code>xxxxxxxxxxxx1xxx</code> GPIDR GPI event ready /// <code>xxxxxxxxxxxxx1xx</code> ADCDM ADC data missed /// <code>xxxxxxxxxxxxxx1x</code> ADCDR ADC data ready

```
/// <code>xxxxxxxxxxxxxx1</code> ADCFLAG ADC conversion/sweep complete
#define interrupt mask VMON 0x8000
#define interrupt_mask_TMPEXT2HOT 0x4000
#define interrupt_mask_TMPEXT2COLD 0x2000
#define interrupt_mask_TMPEXT2NEW 0x1000
#define interrupt_mask_TMPEXT1HOT 0x0800
#define interrupt_mask_TMPEXT1COLD 0x0400
#define interrupt mask TMPEXT1NEW 0x0200
#define interrupt mask TMPINTHOT 0x0100
#define interrupt mask TMPINTCOLD 0x0080
#define interrupt mask TMPINTNEW 0x0040
#define interrupt mask DACOI 0x0020
#define interrupt mask GPIDM 0x0010
#define interrupt mask GPIDR 0x0008
#define interrupt mask ADCDM 0x0004
#define interrupt mask ADCDR 0x0002
#define interrupt mask ADCFLAG 0x0001
#define interrupt mask DESIGNVALUE 0x6d81
// 0x12 r/w gpi irqmode 7 to 0 xxxxxx
/// <code>11xxxxxxxxxxxxxx</code> GPIMD07 GPIMD[7]
/// <code>xx11xxxxxxxxxxxx</code> GPIMD06 GPIMD[6]
/// <code>xxxx11xxxxxxxxxx</code> GPIMD05 GPIMD[5]
/// <code>xxxxxx11xxxxxxxx</code> GPIMD04 GPIMD[4]
/// <code>xxxxxxxx11xxxxxx</code> GPIMD03 GPIMD[3]
/// <code>xxxxxxxxxx11xxxx</code> GPIMD02 GPIMD[2]
/// <code>xxxxxxxxxxxx11xx</code> GPIMD01 GPIMD[1]
/// <code>xxxxxxxxxxxxxx11</code> GPIMD00 GPIMD[0]
#define gpi_irqmode_7_to_0_GPIMD07 0xc000
#define gpi_irqmode_7_to_0_GPIMD06 0x3000
#define gpi_irqmode_7_to_0_GPIMD05 0x0c00
#define gpi irqmode 7 to 0 GPIMD04 0x0300
#define gpi_irqmode_7_to_0_GPIMD03 0x00c0
#define gpi_irqmode_7_to_0_GPIMD02 0x0030
#define gpi_irqmode_7_to_0_GPIMD01 0x000c
#define gpi irqmode 7 to 0 GPIMD00 0x0003
#define gpi irqmode 7 to 0 DESIGNVALUE 0x0000
/// 0x13 r/w gpi_irqmode_15_to_8 xxxxxx
/// <code>11xxxxxxxxxxxxxx</code> GPIMD15 GPIMD[15]
/// <code>xx11xxxxxxxxxxxx</code> GPIMD14 GPIMD[14]
/// <code>xxxx11xxxxxxxxxx</code> GPIMD13 GPIMD[13]
/// <code>xxxxxx11xxxxxxxx</code> GPIMD12 GPIMD[12]
/// <code>xxxxxxxx11xxxxxx</code> GPIMD11 GPIMD[11]
/// <code>xxxxxxxxxx11xxxx</code> GPIMD10 GPIMD[10]
/// <code>xxxxxxxxxxxx11xx</code> GPIMD09 GPIMD[9]
/// <code>xxxxxxxxxxxxxx11</code> GPIMD08 GPIMD[8]
#define gpi irqmode 15 to 8 GPIMD15 0xc000
#define gpi irqmode 15 to 8 GPIMD14 0x3000
#define gpi_irqmode_15_to_8_GPIMD13 0x0c00
#define gpi irqmode 15 to 8 GPIMD12 0x0300
#define gpi_irqmode_15_to_8_GPIMD11 0x00c0
#define gpi irqmode 15 to 8 GPIMD10 0x0030
#define gpi irqmode 15 to 8 GPIMD09 0x000c
#define gpi irqmode 15 to 8 GPIMD08 0x0003
#define gpi irqmode 15 to 8 DESIGNVALUE 0x0000
```
/// 0x14 r/w gpi\_irqmode\_19\_to\_16 xxxxxx

```
/// <code>11xxxxxxxxxxxxxx</code> GPIMD23 GPIMD[23]
/// <code>xx11xxxxxxxxxxxx</code> GPIMD22 GPIMD[22]
/// <code>xxxx11xxxxxxxxxx</code> GPIMD21 GPIMD[21]
/// <code>xxxxxx11xxxxxxxx</code> GPIMD20 GPIMD[20]
/// <code>xxxxxxxx11xxxxxx</code> GPIMD19 GPIMD[19]
/// <code>xxxxxxxxxx11xxxx</code> GPIMD18 GPIMD[18]
/// <code>xxxxxxxxxxxx11xx</code> GPIMD17 GPIMD[17]
/// <code>xxxxxxxxxxxxxx11</code> GPIMD16 GPIMD[16]
#define gpi irqmode 19 to 16 GPIMD23 0xc000
#define gpi irqmode 19 to 16 GPIMD22 0x3000
#define gpi irqmode 19 to 16 GPIMD21 0x0c00
#define gpi irqmode 19 to 16 GPIMD20 0x0300
#define gpi irqmode 19 to 16 GPIMD19 0x00c0
#define gpi irqmode 19 to 16 GPIMD18 0x0030
#define gpi_irqmode_19_to_16_GPIMD17 0x000c
#define gpi_irqmode_19_to_16_GPIMD16 0x0003
#define gpi irqmode 19 to 16 DESIGNVALUE 0x0039
/// 0x15 r/w gpi_irqmode_31_to_24 xxxxxx
/// <code>11xxxxxxxxxxxxxx</code> GPIMD31 GPIMD[31]
/// <code>xx11xxxxxxxxxxxx</code> GPIMD30 GPIMD[30]
/// <code>xxxx11xxxxxxxxxx</code> GPIMD29 GPIMD[29]
/// <code>xxxxxx11xxxxxxxx</code> GPIMD28 GPIMD[28]
/// <code>xxxxxxxx11xxxxxx</code> GPIMD27 GPIMD[27]
/// <code>xxxxxxxxxx11xxxx</code> GPIMD26 GPIMD[26]
/// <code>xxxxxxxxxxxx11xx</code> GPIMD25 GPIMD[25]
/// <code>xxxxxxxxxxxxxx11</code> GPIMD24 GPIMD[24]
#define gpi irqmode 31 to 24 GPIMD31 0xc000
#define gpi_irqmode_31_to_24_GPIMD30 0x3000
#define gpi_irqmode_31_to_24_GPIMD29 0x0c00
#define gpi irqmode 31 to 24 GPIMD28 0x0300
#define gpi irqmode 31 to 24 GPIMD27 0x00c0
#define gpi_irqmode_31_to_24_GPIMD26 0x0030
#define gpi_irqmode_31_to_24_GPIMD25 0x000c
#define gpi_irqmode_31_to_24_GPIMD24 0x0003
/// 0x16 r/w dac_preset_data_1 DAC preset activated by <see cref="device_control"/>
/// <code>xxxx111111111111</code> daccode 12-bit DAC code
#define dac_preset_data_1_daccode 0x0fff
#define dac_preset_data_1_DESIGNVALUE 0x0155
/// 0x17 r/w dac_preset_data_2 DAC preset activated by <see cref="device_control"/>
/// <code>xxxx111111111111</code> daccode 12-bit DAC code
#define dac preset data 2 daccode 0x0fff
#define dac_preset_data_2_DESIGNVALUE 0x0066
/// 0x18 r/w tmp_mon_cfg Temperautre Monitor Configuration
/// <code>xxxxxxxxxx11xxxx</code> TMPEXT2MONCFG average 4, 8, 16, or 32 measurements
/// <code>xxxxxxxxxxxx11xx</code> TMPEXT1MONCFG average 4, 8, 16, or 32 measurements
/// <code>xxxxxxxxxxxxx11</code> TMPINTMONCFG average 4, 8, 16, or 32 measurements
#define tmp mon cfg TMPEXT2MONCFG 0x0030
#define tmp_mon_cfg_TMPEXT1MONCFG 0x000c
#define tmp_mon_cfg_TMPINTMONCFG 0x0003
/// 0x19 r/w tmp mon int hi thresh Internal Temeprature Hot Threshold
\frac{1}{1} <code>xxxx1111111111111</code> tempcode Temperature code, LSB=0.125 degrees C, 12-bit 2's
complement
```

```
#define tmp_mon_int_hi_thresh_tempcode 0x0fff
```
#define tmp\_mon\_int\_hi\_thresh\_DESIGNVALUE 0x02a8 /// 0x1a r/w tmp\_mon\_int\_lo\_thresh Internal Temeprature Cold Threshold  $\frac{1}{1}$  <code>xxxx1111111111111</code> tempcode Temperature code, LSB=0.125 degrees C, 12-bit 2's complement #define tmp mon int lo thresh tempcode 0x0fff #define tmp\_mon\_int\_lo\_thresh\_DESIGNVALUE 0x0ec0 /// 0x1b r/w tmp\_mon\_ext1\_hi\_thresh External Temperature D0P/D0N Hot Threshold  $\frac{1}{1}$  <code>xxxx11111111111111</code> tempcode Temperature code, LSB=0.125 degrees C, 12-bit 2's complement #define tmp mon ext1 hi thresh tempcode 0x0fff #define tmp mon ext1 hi thresh DESIGNVALUE 0x039a /// 0x1c r/w tmp mon ext1 lo thresh External Temperature D0P/D0N Cold Threshold  $\frac{1}{1}$  <code>xxxx11111111111111</code> tempcode Temperature code, LSB=0.125 degrees C, 12-bit 2's complement #define tmp mon ext1 lo thresh tempcode 0x0fff #define tmp\_mon\_ext1\_lo\_thresh\_DESIGNVALUE 0x0090 /// 0x1d r/w tmp\_mon\_ext2\_hi\_thresh External Temperature D1P/D1N Hot Threshold  $\frac{1}{1}$  <code>xxxx1111111111111</code> tempcode Temperature code, LSB=0.125 degrees C, 12-bit 2's complement #define tmp\_mon\_ext2\_hi\_thresh\_tempcode 0x0fff #define tmp\_mon\_ext2\_hi\_thresh\_DESIGNVALUE 0x07ff /// 0x1e r/w tmp mon ext2 lo thresh External Temperature D1P/D1N Cold Threshold  $\frac{1}{1}$  <code>xxxx1111111111111</code> tempcode Temperature code, LSB=0.125 degrees C, 12-bit 2's complement #define tmp\_mon\_ext2\_lo\_thresh\_tempcode 0x0fff #define tmp mon ext2 lo thresh DESIGNVALUE 0x0800 /// 0x1f r/w reserved\_1F reserved /// 0x20 r/w port\_cfg\_00 PIXI Port 0 configuration register /// <code>1111xxxxxxxxxxxx</code> PortCfgFuncID Port function / mode /// <code>xxxx1xxxxxxxxxxx</code> funcprm\_avrInv AVR / INV /// <code>xxxxx111xxxxxxxx</code> funcprm\_range DAC Range / ADC Range /// <code>xxxxxxxx111xxxxx</code> funcprm\_nsamples Number of samples / CAP /// <code>xxxxxxxxxxx11111</code> funcprm\_port Associated port 0..31 #define port\_cfg\_00\_PortCfgFuncID 0xf000 #define port\_cfg\_00\_funcprm\_avrInv 0x0800 #define port cfg 00 funcprm range 0x0700 #define port\_cfg\_00\_funcprm\_nsamples 0x00e0 #define port cfg 00 funcprm port 0x001f #define port\_cfg\_00\_DESIGNVALUE 0x6100 /// 0x21 r/w port cfg 01 PIXI Port 1 configuration register /// <code>1111xxxxxxxxxxx</code> PortCfgFuncID Port function / mode /// <code>xxxx1xxxxxxxxxxx</code> funcprm\_avrInv AVR / INV /// <code>xxxxx111xxxxxxxx</code> funcprm\_range DAC Range / ADC Range /// <code>xxxxxxxx111xxxxx</code> funcprm\_nsamples\_Number\_of\_samples / CAP /// <code>xxxxxxxxxxx11111</code> funcprm\_port Associated port 0..31 #define port cfg 01 PortCfgFuncID 0xf000 #define port cfg 01 funcprm avrInv 0x0800 #define port\_cfg\_01\_funcprm\_range 0x0700 #define port\_cfg\_01\_funcprm\_nsamples 0x00e0

```
#define port_cfg_01_funcprm_port 0x001f
#define port cfg 01 DESIGNVALUE 0x1000
/// 0x22 r/w port_cfg_02 PIXI Port 2 configuration register
/// <code>1111xxxxxxxxxxxx</code> PortCfgFuncID Port function / mode
/// <code>xxxx1xxxxxxxxxxx</code> funcprm_avrInv AVR / INV
/// <code>xxxxx111xxxxxxxx</code> funcprm_range DAC Range / ADC Range
/// <code>xxxxxxxx111xxxxx</code> funcprm_nsamples Number of samples / CAP
/// <code>xxxxxxxxxxx11111</code> funcprm_port Associated port 0..31
#define port cfg 02 PortCfgFuncID 0xf000
#define port cfg 02 funcprm avrInv 0x0800
#define port cfg 02 funcprm range 0x0700
#define port cfg 02 funcprm nsamples 0x00e0
#define port cfg 02 funcprm port 0x001f
#define port_cfg_02_DESIGNVALUE 0x2000
/// 0x23 r/w port_cfg_03 PIXI Port 3 configuration register
/// <code>1111xxxxxxxxxxxx</code> PortCfgFuncID Port function / mode
/// <code>xxxx1xxxxxxxxxxx</code> funcprm_avrInv AVR / INV
/// <code>xxxxx111xxxxxxxx</code> funcprm_range DAC Range / ADC Range
/// <code>xxxxxxxx111xxxxx</code> funcprm_nsamples Number of samples / CAP
/// <code>xxxxxxxxxxx11111</code> funcprm_port Associated port 0..31
#define port cfg 03 PortCfgFuncID 0xf000
#define port_cfg_03_funcprm_avrInv 0x0800
#define port_cfg_03_funcprm_range 0x0700
#define port_cfg_03_funcprm_nsamples 0x00e0
#define port cfg 03 funcprm port 0x001f
#define port_cfg_03_DESIGNVALUE 0x0000
/// 0x24 r/w port_cfg_04 PIXI Port 4 configuration register
/// <code>1111xxxxxxxxxxx</code> PortCfgFuncID Port function / mode
/// <code>xxxx1xxxxxxxxxxx</code> funcprm_avrInv AVR / INV
/// <code>xxxxx111xxxxxxxx</code> funcprm_range DAC Range / ADC Range
/// <code>xxxxxxxx111xxxxx</code> funcprm_nsamples Number of samples / CAP
/// <code>xxxxxxxxxx11111</code> funcprm_port Associated port 0..31
#define port cfg 04 PortCfgFuncID 0xf000
#define port cfg 04 funcprm avrInv 0x0800
#define port cfg 04 funcprm range 0x0700
#define port_cfg_04_funcprm_nsamples 0x00e0
#define port_cfg_04_funcprm_port 0x001f
#define port_cfg_04_DESIGNVALUE 0x3000
/// 0x25 r/w port_cfg_05 PIXI Port 5 configuration register
/// <code>1111xxxxxxxxxxx</code> PortCfgFuncID Port function / mode
/// <code>xxxx1xxxxxxxxxxx</code> funcprm_avrInv AVR / INV
/// <code>xxxxx111xxxxxxxx</code> funcprm_range_DAC_Range / ADC_Range
/// <code>xxxxxxxx111xxxxx</code> funcprm_nsamples Number of samples / CAP
/// <code>xxxxxxxxxxx11111</code> funcprm_port Associated port 0..31
#define port cfg 05 PortCfgFuncID 0xf000
#define port_cfg_05_funcprm_avrInv 0x0800
#define port_cfg_05_funcprm_range 0x0700
#define port_cfg_05_funcprm_nsamples 0x00e0
#define port_cfg_05_funcprm_port 0x001f
#define port cfg 05 DESIGNVALUE 0x5100
/// 0x26 r/w port_cfg_06 PIXI Port 6 configuration register
/// <code>1111xxxxxxxxxxxx</code> PortCfgFuncID Port function / mode
```
/// <code>xxxx1xxxxxxxxxxx</code> funcprm\_avrInv AVR / INV

```
/// <code>xxxxx111xxxxxxxx</code> funcprm_range DAC Range / ADC Range
/// <code>xxxxxxxx111xxxxx</code> funcprm_nsamples Number of samples / CAP
/// <code>xxxxxxxxxx11111</code> funcprm_port Associated port 0..31
#define port_cfg_06_PortCfgFuncID 0xf000
#define port_cfg_06_funcprm_avrInv 0x0800
#define port_cfg_06_funcprm_range 0x0700
#define port cfg 06 funcprm nsamples 0x00e0
#define port cfg 06 funcprm port 0x001f
#define port cfg 06 DESIGNVALUE 0x6100
/// 0x27 r/w port_cfg_07 PIXI Port 7 configuration register
/// <code>1111xxxxxxxxxxx</code> PortCfgFuncID Port function / mode
/// <code>xxxx1xxxxxxxxxxx</code> funcprm_avrInv AVR / INV
/// <code>xxxxx111xxxxxxxx</code> funcprm_range DAC Range / ADC Range
/// <code>xxxxxxxx111xxxxx</code> funcprm_nsamples Number of samples / CAP
/// <code>xxxxxxxxxxx11111</code> funcprm_port Associated port 0..31
#define port cfg 07 PortCfgFuncID 0xf000
#define port cfg 07 funcprm avrInv 0x0800
#define port cfg 07 funcprm range 0x0700
#define port cfg 07 funcprm nsamples 0x00e0
#define port_cfg_07_funcprm_port 0x001f
#define port_cfg_07_DESIGNVALUE 0x7400
/// 0x28 r/w port_cfg_08 PIXI Port 8 configuration register
/// <code>1111xxxxxxxxxxx</code> PortCfgFuncID Port function / mode
/// <code>xxxx1xxxxxxxxxxx</code> funcprm_avrInv AVR / INV
/// <code>xxxxx111xxxxxxxx</code> funcprm_range DAC Range / ADC Range
/// <code>xxxxxxxx111xxxxx</code> funcprm_nsamples Number of samples / CAP
/// <code>xxxxxxxxxxx11111</code> funcprm_port Associated port 0..31
#define port cfg 08 PortCfgFuncID 0xf000
#define port cfg 08 funcprm avrInv 0x0800
#define port cfg 08 funcprm range 0x0700
#define port_cfg_08_funcprm_nsamples 0x00e0
#define port_cfg_08_funcprm_port 0x001f
#define port_cfg_08_DESIGNVALUE 0x8409
/// 0x29 r/w port_cfg_09 PIXI Port 9 configuration register
/// <code>1111xxxxxxxxxxx</code> PortCfgFuncID Port function / mode
/// <code>xxxx1xxxxxxxxxxx</code> funcprm_avrInv AVR / INV
/// <code>xxxxx111xxxxxxxx</code> funcprm_range DAC Range / ADC Range
/// <code>xxxxxxxx111xxxxx</code> funcprm_nsamples Number of samples / CAP
/// <code>xxxxxxxxxxx11111</code> funcprm_port Associated port 0..31
#define port_cfg_09_PortCfgFuncID 0xf000
#define port cfg 09 funcprm avrInv 0x0800
#define port_cfg_09_funcprm_range 0x0700
#define port_cfg_09_funcprm_nsamples 0x00e0
#define port_cfg_09_funcprm_port 0x001f
#define port_cfg_09_DESIGNVALUE 0x9400
/// 0x2a r/w port_cfg_10 PIXI Port 10 configuration register
/// <code>1111xxxxxxxxxxxx</code> PortCfgFuncID Port function / mode
/// <code>xxxx1xxxxxxxxxxx</code> funcprm_avrInv AVR / INV
/// <code>xxxxx111xxxxxxxx</code> funcprm_range DAC Range / ADC Range
/// <code>xxxxxxxx111xxxxx</code> funcprm_nsamples_Number_of_samples / CAP
/// <code>xxxxxxxxxxx11111</code> funcprm_port Associated port 0..31
#define port cfg_10 PortCfgFuncID 0xf000
#define port_cfg_10_funcprm_avrInv 0x0800
#define port_cfg_10_funcprm_range 0x0700
```

```
#define port_cfg_10_funcprm_nsamples 0x00e0
#define port cfg 10 funcprm port 0x001f
#define port_cfg_10_DESIGNVALUE 0x810b
/// 0x2b r/w port_cfg_11 PIXI Port 11 configuration register
/// <code>1111xxxxxxxxxxx</code> PortCfgFuncID Port function / mode
/// <code>xxxx1xxxxxxxxxxx</code> funcprm_avrInv AVR / INV
/// <code>xxxxx111xxxxxxxx</code> funcprm_range DAC Range / ADC Range
/// <code>xxxxxxxx111xxxxx</code> funcprm_nsamples Number of samples / CAP
/// <code>xxxxxxxxxxx11111</code> funcprm_port Associated port 0..31
#define port cfg 11 PortCfgFuncID 0xf000
#define port cfg 11 funcprm avrInv 0x0800
#define port cfg 11 funcprm range 0x0700
#define port cfg 11 funcprm nsamples 0x00e0
#define port_cfg_11_funcprm_port 0x001f
#define port_cfg_11_DESIGNVALUE 0xa100
/// 0x2c r/w port_cfg_12 PIXI Port 12 configuration register
/// <code>1111xxxxxxxxxxx</code> PortCfgFuncID Port function / mode
/// <code>xxxx1xxxxxxxxxxx</code> funcprm_avrInv AVR / INV
/// <code>xxxxx111xxxxxxx</code> funcprm_range DAC Range / ADC Range
/// <code>xxxxxxxx111xxxxx</code> funcprm_nsamples Number of samples / CAP
/// <code>xxxxxxxxxxx11111</code> funcprm_port Associated port 0..31
#define port_cfg_12_PortCfgFuncID 0xf000
#define port_cfg_12_funcprm_avrInv 0x0800
#define port_cfg_12_funcprm_range 0x0700
#define port_cfg_12_funcprm_nsamples 0x00e0
#define port cfg 12 funcprm port 0x001f
#define port_cfg_12_DESIGNVALUE 0xb001
/// 0x2d r/w port cfg 13 PIXI Port 13 configuration register
/// <code>1111xxxxxxxxxxxx</code> PortCfgFuncID Port function / mode
/// <code>xxxx1xxxxxxxxxxx</code> funcprm_avrInv AVR / INV
/// <code>xxxxx111xxxxxxxx</code> funcprm_range DAC Range / ADC Range
/// <code>xxxxxxxx111xxxxx</code> funcprm_nsamples Number of samples / CAP
/// <code>xxxxxxxxxxx11111</code> funcprm_port Associated port 0..31
#define port cfg 13 PortCfgFuncID 0xf000
#define port cfg 13 funcprm avrInv 0x0800
#define port_cfg_13_funcprm_range 0x0700
#define port_cfg_13_funcprm_nsamples 0x00e0
#define port_cfg_13_funcprm_port 0x001f
#define port_cfg_13_DESIGNVALUE 0x0000
/// 0x2e r/w port_cfg_14 PIXI Port 14 configuration register
/// <code>1111xxxxxxxxxxx</code> PortCfgFuncID Port function / mode
/// <code>xxxx1xxxxxxxxxxx</code> funcprm_avrInv AVR / INV
/// <code>xxxxx111xxxxxxxx</code> funcprm_range DAC Range / ADC Range
/// <code>xxxxxxxx111xxxxx</code> funcprm_nsamples_Number_of_samples / CAP
/// <code>xxxxxxxxxx11111</code> funcprm_port Associated port 0..31
#define port_cfg_14_PortCfgFuncID 0xf000
#define port cfg 14 funcprm avrInv 0x0800
#define port_cfg_14_funcprm_range 0x0700
#define port_cfg_14_funcprm_nsamples 0x00e0
#define port cfg 14 funcprm port 0x001f
#define port cfg 14 DESIGNVALUE 0x0000
```

```
/// 0x2f r/w port_cfg_15 PIXI Port 15 configuration register
/// <code>1111xxxxxxxxxxxx</code> PortCfgFuncID Port function / mode
```

```
/// <code>xxxx1xxxxxxxxxxx</code> funcprm_avrInv AVR / INV
/// <code>xxxxx111xxxxxxxx</code> funcprm_range DAC Range / ADC Range
/// <code>xxxxxxxx111xxxxx</code> funcprm_nsamples Number of samples / CAP
/// <code>xxxxxxxxxx11111</code> funcprm_port Associated port 0..31
#define port_cfg_15_PortCfgFuncID 0xf000
#define port_cfg_15_funcprm_avrInv 0x0800
#define port cfg 15 funcprm range 0x0700
#define port cfg 15 funcprm nsamples 0x00e0
#define port cfg 15 funcprm port 0x001f
#define port_cfg_15_DESIGNVALUE 0x1000
/// 0x30 r/w port_cfg_16 PIXI Port 16 configuration register
/// <code>1111xxxxxxxxxxxx</code> PortCfgFuncID Port function / mode
/// <code>xxxx1xxxxxxxxxxx</code> funcprm_avrInv AVR / INV
/// <code>xxxxx111xxxxxxxx</code> funcprm_range DAC Range / ADC Range
/// <code>xxxxxxxx111xxxxx</code> funcprm_nsamples Number of samples / CAP
/// <code>xxxxxxxxxxx11111</code> funcprm_port Associated port 0..31
#define port cfg 16 PortCfgFuncID 0xf000
#define port cfg 16 funcprm avrInv 0x0800
#define port cfg 16 funcprm range 0x0700
#define port_cfg_16_funcprm_nsamples 0x00e0
#define port_cfg_16_funcprm_port 0x001f
#define port_cfg_16_DESIGNVALUE 0x1000
/// 0x31 r/w port_cfg_17 PIXI Port 17 configuration register
/// <code>1111xxxxxxxxxxx</code> PortCfgFuncID Port function / mode
/// <code>xxxx1xxxxxxxxxxx</code> funcprm_avrInv AVR / INV
/// <code>xxxxx111xxxxxxx</code> funcprm_range_DAC_Range / ADC_Range
/// <code>xxxxxxxx111xxxxx</code> funcprm_nsamples Number of samples / CAP
/// <code>xxxxxxxxxxx11111</code> funcprm_port Associated port 0..31
#define port cfg 17 PortCfgFuncID 0xf000
#define port cfg 17 funcprm avrInv 0x0800
#define port_cfg_17_funcprm_range 0x0700
#define port_cfg_17_funcprm_nsamples 0x00e0
#define port_cfg_17_funcprm_port 0x001f
#define port cfg 17 DESIGNVALUE 0x1000
/// 0x32 r/w port_cfg_18 PIXI Port 18 configuration register
/// <code>1111xxxxxxxxxxx</code> PortCfgFuncID Port function / mode
/// <code>xxxx1xxxxxxxxxxx</code> funcprm_avrInv AVR / INV
/// <code>xxxxx111xxxxxxxx</code> funcprm_range DAC Range / ADC Range
/// <code>xxxxxxxx111xxxxx</code> funcprm_nsamples Number of samples / CAP
/// <code>xxxxxxxxxx11111</code> funcprm_port Associated port 0..31
#define port cfg_18 PortCfgFuncID 0xf000
#define port_cfg_18_funcprm_avrInv 0x0800
#define port_cfg_18_funcprm_range 0x0700
#define port_cfg_18_funcprm_nsamples 0x00e0
#define port cfg 18 funcprm port 0x001f
#define port cfg_18 DESIGNVALUE 0x1000
/// 0x33 r/w port_cfg_19 PIXI Port 19 configuration register
/// <code>1111xxxxxxxxxxx</code> PortCfgFuncID Port function / mode
/// <code>xxxx1xxxxxxxxxxx</code> funcprm_avrInv AVR / INV
/// <code>xxxxx111xxxxxxxx</code> funcprm_range_DAC_Range / ADC_Range
/// <code>xxxxxxxx111xxxxx</code> funcprm_nsamples Number of samples / CAP
/// <code>xxxxxxxxxxx11111</code> funcprm_port Associated port 0..31
#define port_cfg_19_PortCfgFuncID 0xf000
#define port_cfg_19_funcprm_avrInv 0x0800
```
#define port\_cfg\_19\_funcprm\_range 0x0700 #define port cfg 19 funcprm nsamples 0x00e0 #define port\_cfg\_19\_funcprm\_port 0x001f #define port\_cfg\_19\_DESIGNVALUE 0x0000

/// 0x40 r/o adc data port 00 PIXI Port 0 Analog to Digital Converter register /// <code>xxxx1111111111111</code> adccode 12-bit ADC code #define adc data port 00 adccode 0x0fff

/// 0x41 r/o adc\_data\_port\_01 PIXI Port 1 Analog to Digital Converter register /// <code>xxxx1111111111111</code> adccode 12-bit ADC code #define adc data port 01 adccode 0x0fff

/// 0x42 r/o adc\_data\_port\_02 PIXI Port 2 Analog to Digital Converter register /// <code>xxxx1111111111111</code> adccode 12-bit ADC code #define adc data port 02 adccode 0x0fff

/// 0x43 r/o adc data port 03 PIXI Port 3 Analog to Digital Converter register /// <code>xxxx111111111111</code> adccode 12-bit ADC code #define adc data port 03 adccode 0x0fff

/// 0x44 r/o adc data port 04 PIXI Port 4 Analog to Digital Converter register /// <code>xxxx111111111111</code> adccode 12-bit ADC code #define adc\_data\_port\_04\_adccode 0x0fff

/// 0x45 r/o adc\_data\_port\_05 PIXI Port 5 Analog to Digital Converter register /// <code>xxxx1111111111111</code> adccode 12-bit ADC code #define adc\_data\_port\_05\_adccode 0x0fff

/// 0x46 r/o adc\_data\_port\_06 PIXI Port 6 Analog to Digital Converter register /// <code>xxxx1111111111111</code> adccode 12-bit ADC code #define adc data port 06 adccode 0x0fff

/// 0x47 r/o adc\_data\_port\_07 PIXI Port 7 Analog to Digital Converter register /// <code>xxxx1111111111111</code> adccode 12-bit ADC code #define adc\_data\_port\_07\_adccode 0x0fff

/// 0x48 r/o adc data port 08 PIXI Port 8 Analog to Digital Converter register /// <code>xxxx1111111111111</code> adccode 12-bit ADC code #define adc\_data\_port\_08\_adccode 0x0fff

/// 0x49 r/o adc\_data\_port\_09 PIXI Port 9 Analog to Digital Converter register /// <code>xxxx1111111111111</code> adccode 12-bit ADC code #define adc data port 09 adccode 0x0fff

/// 0x4a r/o adc\_data\_port\_10 PIXI Port 10 Analog to Digital Converter register /// <code>xxxx1111111111111</code> adccode 12-bit ADC code #define adc data port 10 adccode 0x0fff

/// 0x4b r/o adc\_data\_port\_11 PIXI Port 11 Analog to Digital Converter register /// <code>xxxx1111111111111</code> adccode 12-bit ADC code #define adc data port 11 adccode 0x0fff

/// 0x4c r/o adc\_data\_port\_12 PIXI Port 12 Analog to Digital Converter register /// <code>xxxx111111111111</code> adccode 12-bit ADC code #define adc data port 12 adccode 0x0fff

/// 0x4d r/o adc\_data\_port\_13 PIXI Port 13 Analog to Digital Converter register

/// <code>xxxx1111111111111</code> adccode 12-bit ADC code #define adc data port 13 adccode 0x0fff

/// 0x4e r/o adc data port 14 PIXI Port 14 Analog to Digital Converter register /// <code>xxxx111111111111</code> adccode 12-bit ADC code #define adc data port 14 adccode 0x0fff

/// 0x4f r/o adc\_data\_port\_15 PIXI Port 15 Analog to Digital Converter register /// <code>xxxx1111111111111</code> adccode 12-bit ADC code #define adc\_data\_port\_15\_adccode 0x0fff

/// 0x50 r/o adc\_data\_port\_16 PIXI Port 16 Analog to Digital Converter register /// <code>xxxx1111111111111</code> adccode 12-bit ADC code #define adc data port 16 adccode 0x0fff

/// 0x51 r/o adc\_data\_port\_17 PIXI Port 17 Analog to Digital Converter register /// <code>xxxx1111111111111</code> adccode 12-bit ADC code #define adc\_data\_port\_17\_adccode 0x0fff

/// 0x52 r/o adc\_data\_port\_18 PIXI Port 18 Analog to Digital Converter register /// <code>xxxx1111111111111</code> adccode 12-bit ADC code #define adc data port 18 adccode 0x0fff

/// 0x53 r/o adc\_data\_port\_19 PIXI Port 19 Analog to Digital Converter register /// <code>xxxx111111111111</code> adccode 12-bit ADC code #define adc\_data\_port\_19\_adccode 0x0fff

/// 0x60 r/w dac\_data\_port\_00 PIXI Port 0 Digital to Analog Converter register /// <code>xxxx111111111111</code> daccode 12-bit DAC code #define dac data port 00 daccode 0x0fff #define dac data port 00 DESIGNVALUE 0x0000

/// 0x61 r/w dac\_data\_port\_01 PIXI Port 1 Digital to Analog Converter register /// <code>xxxx111111111111</code> daccode 12-bit DAC code #define dac\_data\_port\_01\_daccode 0x0fff #define dac\_data\_port\_01\_DESIGNVALUE 0x0666

/// 0x62 r/w dac data port 02 PIXI Port 2 Digital to Analog Converter register /// <code>xxxx111111111111</code> daccode 12-bit DAC code #define dac\_data\_port\_02\_daccode 0x0fff #define dac\_data\_port\_02\_DESIGNVALUE 0x0000

/// 0x63 r/w dac data port 03 PIXI Port 3 Digital to Analog Converter register /// <code>xxxx111111111111</code> daccode 12-bit DAC code #define dac\_data\_port\_03\_daccode 0x0fff #define dac\_data\_port\_03\_DESIGNVALUE 0x0000

/// 0x64 r/w dac data port 04 PIXI Port 4 Digital to Analog Converter register /// <code>xxxx111111111111</code> daccode 12-bit DAC code #define dac\_data\_port\_04\_daccode 0x0fff #define dac data port 04 DESIGNVALUE 0x0666

/// 0x65 r/w dac data port 05 PIXI Port 5 Digital to Analog Converter register /// <code>xxxx111111111111</code> daccode 12-bit DAC code #define dac data port 05 daccode 0x0fff #define dac\_data\_port\_05\_DESIGNVALUE 0x0000

/// 0x66 r/w dac\_data\_port\_06 PIXI Port 6 Digital to Analog Converter register

/// <code>xxxx111111111111</code> daccode 12-bit DAC code #define dac data port 06 daccode 0x0fff #define dac\_data\_port\_06\_DESIGNVALUE 0x0000

/// 0x67 r/w dac\_data\_port\_07 PIXI Port 7 Digital to Analog Converter register /// <code>xxxx111111111111</code> daccode 12-bit DAC code #define dac data port 07 daccode 0x0fff #define dac data port 07 DESIGNVALUE 0x0000

/// 0x68 r/w dac data port 08 PIXI Port 8 Digital to Analog Converter register /// <code>xxxx111111111111</code> daccode 12-bit DAC code #define dac\_data\_port\_08\_daccode 0x0fff #define dac data port 08 DESIGNVALUE 0x0000

/// 0x69 r/w dac\_data\_port\_09 PIXI Port 9 Digital to Analog Converter register /// <code>xxxx111111111111</code> daccode 12-bit DAC code #define dac data port 09 daccode 0x0fff #define dac data port 09 DESIGNVALUE 0x0000

/// 0x6a r/w dac data port 10 PIXI Port 10 Digital to Analog Converter register /// <code>xxxx111111111111</code> daccode 12-bit DAC code #define dac\_data\_port\_10\_daccode 0x0fff #define dac\_data\_port\_10\_DESIGNVALUE 0x0000

/// 0x6b r/w dac\_data\_port\_11 PIXI Port 11 Digital to Analog Converter register /// <code>xxxx111111111111</code> daccode 12-bit DAC code #define dac data port 11 daccode 0x0fff #define dac\_data\_port\_11\_DESIGNVALUE 0x0000

/// 0x6c r/w dac\_data\_port\_12 PIXI Port 12 Digital to Analog Converter register /// <code>xxxx111111111111</code> daccode 12-bit DAC code #define dac data port 12 daccode 0x0fff #define dac\_data\_port\_12\_DESIGNVALUE 0x0000

/// 0x6d r/w dac\_data\_port\_13 PIXI Port 13 Digital to Analog Converter register /// <code>xxxx111111111111</code> daccode 12-bit DAC code #define dac data port 13 daccode 0x0fff #define dac data port 13 DESIGNVALUE 0x0000

/// 0x6e r/w dac\_data\_port\_14 PIXI Port 14 Digital to Analog Converter register /// <code>xxxx111111111111</code> daccode 12-bit DAC code #define dac\_data\_port\_14\_daccode 0x0fff #define dac\_data\_port\_14\_DESIGNVALUE 0x0000

/// 0x6f r/w dac\_data\_port\_15 PIXI Port 15 Digital to Analog Converter register /// <code>xxxx111111111111</code> daccode 12-bit DAC code #define dac\_data\_port\_15\_daccode 0x0fff #define dac data port 15 DESIGNVALUE 0x0666

/// 0x70 r/w dac\_data\_port\_16 PIXI Port 16 Digital to Analog Converter register /// <code>xxxx111111111111</code> daccode 12-bit DAC code #define dac\_data\_port\_16\_daccode 0x0fff #define dac\_data\_port\_16\_DESIGNVALUE 0x0666

/// 0x71 r/w dac data port 17 PIXI Port 17 Digital to Analog Converter register /// <code>xxxx111111111111</code> daccode 12-bit DAC code #define dac data port 17 daccode 0x0fff #define dac\_data\_port\_17\_DESIGNVALUE 0x0666

/// 0x72 r/w dac data port 18 PIXI Port 18 Digital to Analog Converter register  $\frac{1}{1}$  <code>xxxx11111111111113</code> daccode 12-bit DAC code #define dac\_data\_port\_18\_daccode 0x0fff #define dac\_data\_port\_18\_DESIGNVALUE 0x0666

/// 0x73 r/w dac data port 19 PIXI Port 19 Digital to Analog Converter register  $\frac{1}{1}$  <code>xxxx1111111111111</code> daccode 12-bit DAC code #define dac data port 19 daccode 0x0fff #define dac\_data\_port\_19\_DESIGNVALUE 0x0000

```
#endif /* _MAX11300_DESIGNVALUE_H_ */
```
<span id="page-56-0"></span>// End of file

#### **Figure 28. C Header File for MAX11300**

# <span id="page-57-0"></span>**13. Trademarks**

PIXI is a trademark of Maxim Integrated Products, Inc.

Windows is a registered trademark and registered service mark and Windows XP is a registered trademark of Microsoft Corporation.

# <span id="page-58-0"></span>**14. Revision History**

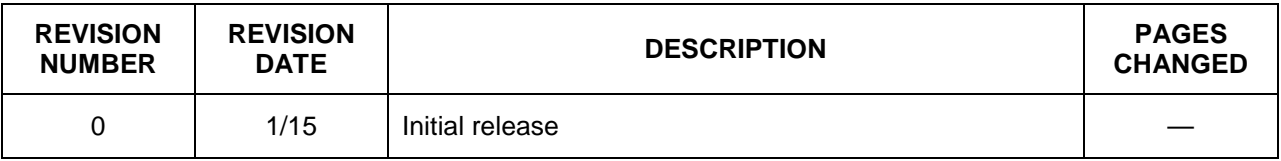

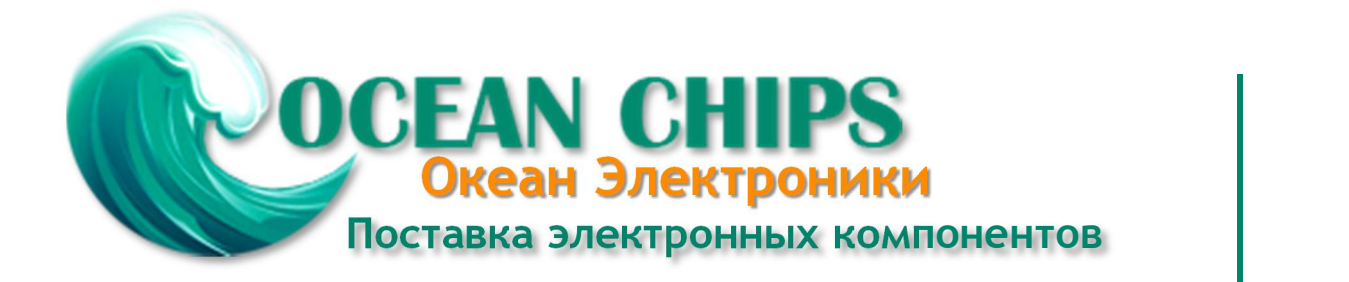

Компания «Океан Электроники» предлагает заключение долгосрочных отношений при поставках импортных электронных компонентов на взаимовыгодных условиях!

Наши преимущества:

- Поставка оригинальных импортных электронных компонентов напрямую с производств Америки, Европы и Азии, а так же с крупнейших складов мира;

- Широкая линейка поставок активных и пассивных импортных электронных компонентов (более 30 млн. наименований);

- Поставка сложных, дефицитных, либо снятых с производства позиций;
- Оперативные сроки поставки под заказ (от 5 рабочих дней);
- Экспресс доставка в любую точку России;
- Помощь Конструкторского Отдела и консультации квалифицированных инженеров;
- Техническая поддержка проекта, помощь в подборе аналогов, поставка прототипов;
- Поставка электронных компонентов под контролем ВП;

- Система менеджмента качества сертифицирована по Международному стандарту ISO 9001;

- При необходимости вся продукция военного и аэрокосмического назначения проходит испытания и сертификацию в лаборатории (по согласованию с заказчиком);

- Поставка специализированных компонентов военного и аэрокосмического уровня качества (Xilinx, Altera, Analog Devices, Intersil, Interpoint, Microsemi, Actel, Aeroflex, Peregrine, VPT, Syfer, Eurofarad, Texas Instruments, MS Kennedy, Miteq, Cobham, E2V, MA-COM, Hittite, Mini-Circuits, General Dynamics и др.);

Компания «Океан Электроники» является официальным дистрибьютором и эксклюзивным представителем в России одного из крупнейших производителей разъемов военного и аэрокосмического назначения **«JONHON»**, а так же официальным дистрибьютором и эксклюзивным представителем в России производителя высокотехнологичных и надежных решений для передачи СВЧ сигналов **«FORSTAR»**.

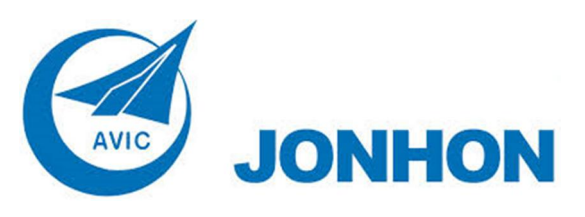

«**JONHON**» (основан в 1970 г.)

Разъемы специального, военного и аэрокосмического назначения:

(Применяются в военной, авиационной, аэрокосмической, морской, железнодорожной, горно- и нефтедобывающей отраслях промышленности)

**«FORSTAR»** (основан в 1998 г.)

ВЧ соединители, коаксиальные кабели, кабельные сборки и микроволновые компоненты:

(Применяются в телекоммуникациях гражданского и специального назначения, в средствах связи, РЛС, а так же военной, авиационной и аэрокосмической отраслях промышленности).

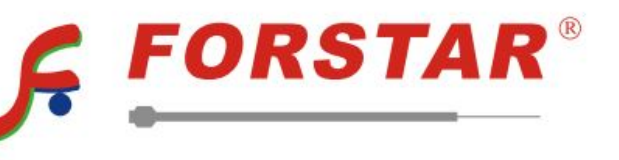

Телефон: 8 (812) 309-75-97 (многоканальный) Факс: 8 (812) 320-03-32 Электронная почта: ocean@oceanchips.ru Web: http://oceanchips.ru/ Адрес: 198099, г. Санкт-Петербург, ул. Калинина, д. 2, корп. 4, лит. А